# 重度視覚障害者による Java プログラミングの

# 学習を支援する統合的環境の構築

(課題番号 17500670)

平成17年度~平成18年度科学研究費補助金

(基盤研究 (C))研究成果報告書

平成 19年3月

研究代表者 長 岡 英 司

筑波技術大学 障害者高等教育研究支援センター 教授

# 重度視覚障害者によるJavaプログラミングの

# 学習を支援する統合的環境の構築

10810002

# は し が き

本書は平成17・18年度、科学研究費補助金による研究成果報告書である。

研究課題:重度視覚障害者によるJavaプログラミングの学習を支援する統合的 環境の構築

課題番号:17500670

# 研究組織:

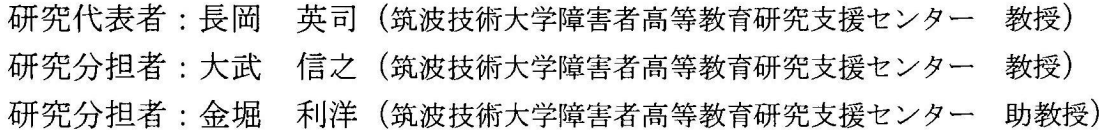

交付決定額(配分額) (金額単位:円)

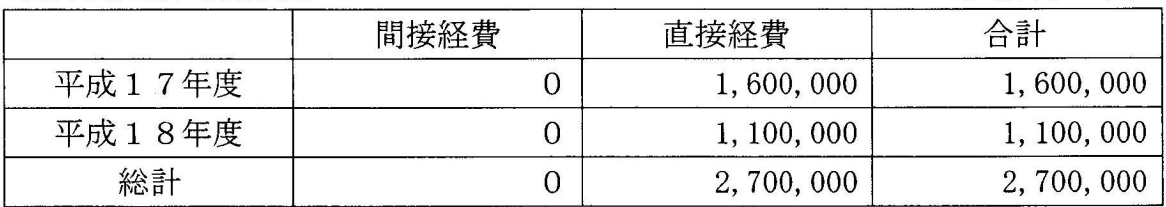

# 研究発表:

- (1)学会発表等
	- 1)長岡英司:全盲者による描画・作画の可能性に関する考察-Java言語の 活用-、第31回感覚代行シンポジウム(感覚代行研究会・独立行政法 産業技術総合研究所)、pp67-72、2005.12.5(東京・産業技術総合研 所)
	- 2) 長岡英司・山本卓: 重度視覚障害者による Java プログラミングを支援 するソフトウェアの開発、日本特殊教育学会第 44 回大会発表論文集、 p121、2006.9.16(群馬大学)
	- 3) 山本卓・長岡英司・清水豊: 重度視覚障害者の Java プログラミングを 支援するシステムの開発、ヒューマンインタフェースシンポジウム 2006 論文集、pp1021-1024、2006.9.25 (岡山·倉敷)

# 目 次

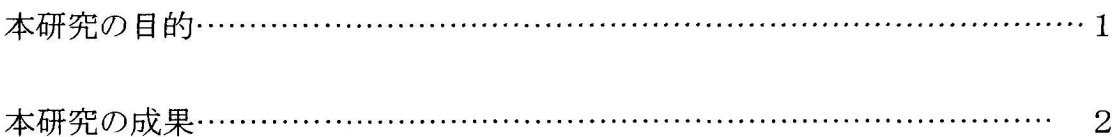

重度視覚障害者によるJavaプログラミングを支援するソフトウェアの開発

3

重度視覚障害者のJavaプログラミングを支援するシステムの開発 4

全盲者による描画·作画の可能性に関する考察-Java言語の活用-14 minutes and the continuum continuum continuum continuum continuum continuum continuum continuum continuum continuum continuum continuum continuum continuum continuum continuum continuum continuum continuum continuum con

付録 AiB Tools ソースコードの抜粋

 $\mathcal{L}^{\mathcal{L}}$ 

# 本研究の目的

近年、重度の視覚障害者によるプログラミングが行われなくなった。

1990年代までは、汎用コンピュータやDOSのPCの下で、視覚障害者もい くつかの汎用言語を使って盛んにプログラミングを行った。それによって、情 報処理分野に新たな職域が開かれたほか、障害に起因する困難や不便を解消す るためのソフトウェアを視覚障害者が自らの手で開発するなど、多くの成果が 得られた。しかし、その後、Windows の普及でGUI化が進展したことなどか ら視覚障害者が利用できるプログラミング環境がなくなり、有効な対策がなさ れないまま現在に至っている。

PCやインターネットの活用は、視覚障害者に新たな多くの可能性をもたら している。しかし、自身でプログラミングができないために、より高度な利用 法の開拓や利用環境の改善を主体的に行うことが難しい。研究代表者の調査に よると、就業している視覚障害者の多くが、PCの利用環境の変化に対応でき ないことに強い危機感を持っている。

このような状況にあることから、視覚障害者によるプログラミングを再び可 能にするための取り組みが必要である。なかでも、プログラミングの実用的な スキルを実践的に習得できる学習機会を提供することが、極めて重要といえる。

本研究は、視覚障害者のための情報処理教育(あるいは、プログラミングの 経験などを有する視覚障害者の自学自習)で利用できる「Java プログラミング の学習を支援する実習環境」を構築するために実施した。

# 本研究の成果

Java言語でのプログラミングを触覚や聴覚による方法で行えるようにする 視覚障害者用支援ソフトウェアシステムを開発し、実用化した。

本システムは、次の3種のアプリケーションソフトで構成される。どのアプ リケーションも、点字ディスプレイ端末への点字出力を行うほか、各スクリー ンリーダでの音声出力がなされるよう設計されている。

- 1.テキストエディタ:テキストの編集に必要な最低限の機能に加え、コンパ イラと連携する機能、カレットの現在位置(行番号やメソッド名)を読み上 げる機能、プログラムの構造の概要を表示する機能(アウトライン機能)な どを備えている。
- 2. 代替コマンドプロンプト:コマンドライン方式での対話(コマンド等のキ ー入力と実行結果等の確認)を点字ディスプレイ出力と音声読み上げを介し て行えるようにするソフトウェアである。コマンド等の入力を行うための入 力ウインドウと、プログラムからの出力等が表示される出力ウインドウとを 切り替えながら使用する。
- 3. コンパイル補助用フロントプロセッサ: Java コンパイラ javac と同様にコ マンドラインで操作してコンパイルを行うソフトウェアであるが、エラーが 検出されると、その一覧表示ウインドウが開き、そこでエラー表示の一つを 選択すると、ソースコードの当該エラー発生箇所に、上記のテキストエディ タで直接にアクセスすることができる。

本システムにより、 Javaでのプログラミング作業を、点字ディスプレイ端末 とスクリーンリーダを介して対話的に進められるようになった。

\* 開発成果物のソフトウェア AiB Tools は http://sgry. sakura. ne. jp/aibtools/download. html から無償でダウンロードできる。

# 重度視覚障害者によるJavaプログラミングを 支援するソフトウェアの開発

○長岡 英司 山本

(筑波技術大学 障害者高等教育研究支援センター) (電気通信大学 電気通信学研究科) KEY WORDS:重度視覚障害、Javaプログラミング、点字ディスプレイ出力

## (目的)

PC やインターネットの活用は、視覚障害者に新たな可 能性をもたらした。その結果、教育や職業をはじめとする 様々な場面で生活の質的向上が実現している。だが、最近 のPC利用環境では、視覚を用いずにソフトウェア開発を 行う手段がほとんどないため、より高度な利用法の開発や 利用環境の改善に視覚障害者自身が主体的に取り組むこと が難しい。こうした状況の改善を目的に、Java言語でのプ ログラミングを、触覚や聴覚による方法で行えるようにす るための支援ソフトウェアを開発した。

# (背景)

1990年代までは、重度の視覚障害者も汎用コンピュータ やDOSPC上でプログラミングを行っていた。それによっ て、情報処理分野に新たな職域が開かれたほか、障害に起 因する困難や不便を解消するためのソフトウェアを視覚障 害者が自らの手で開発するなど、多くの成果が得られた。 しかし、その後、Windows の普及で GUI (Graphical User Interface) 化が進展したことなどから、視覚障害者が利用 できるプログラミング環境がなくなり、有効な対策がない まま現在に至っている[1]。

## (言語の選定)

Javaは、CやC++などの利点を引き継ぎ、同時にそれ らの難点のいくつかが解消された、比較的使い易い言語で ある。また、現在の標準的な基本ソフトであるWindows の下ではほとんどすべての開発環境が GUI 化している中 で、Javaの開発環境JDK(Java DevelopmentKit)は、 旧来のコマンドライン方式を採っている。これは視覚障害 者にとって大きな利点であり、このことが、Javaを視覚障 害者によるプログラミング用の言語に選定した理由である。

## (開発成果)

 $\label{eq:sum_1} \frac{\partial \widetilde{X}_{\text{max}}}{\partial \widetilde{X}_{\text{max}}}, \widetilde{X}_{\text{max}}$ 

これまでに、次の3種のアプリケーションソフトを開発 した。どのアプリケーションも、点字ディスプレイ端末へ の出力を行うほか、各スクリーンリーダで読み上げがなさ れるよう設計されている。開発は、C#言語とC++言語で行 い、点字変換と点字ディスプレイ出力にはニュー・プレイ ル・システム株式会社の NBS エンジンを用いている[2]。

# (1)テキストエディタ AccEdit

テキストの編集に必要な最低限の機能に加え、コンパイ ラと連携する機能、カレットの現在位置(行番号やメソッ ド名)を読み上げる機能、プログラムの構造の概要を表示 する級能(アウトライン機能)などを備えている。編集用 のメインウインドウとアウトライン表示ウインドウで構成 されている。

# (2)代替コマンドプロンプトAccPrompt

コマンドライン方式での対話(コマンド等のキー入力と 実行結果等の確認)を点字ディスプレイ出力と音声読み上 げを介して行えるようにするソフトウェアである。コマン ド等の入力を行うための入力ウインドウと、プログラムか らの出力等が表示される出力ウインドウとを切り替えなが ら使用する。

(3)コンパイル補助用フロントプロセッサ」avac

Javaコンパイラjavacと同様にコマンドラインで操作し てコンパイルを行うソフトウェアであるが、エラーが検出 されると、その一覧表示ウインドウ(図1)が開き、そこ でエラー表示の一つを選択すると、ソースコードの当該エ ラー発生箇所にエディタ(AccEdit)で直接にアクセスす ることができる。

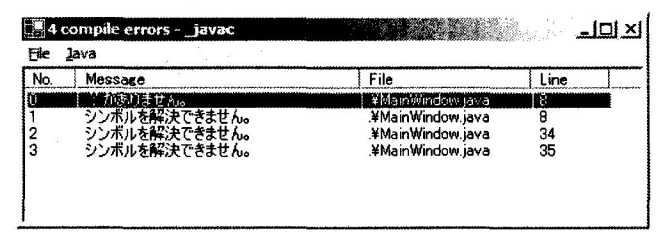

#### 図1:エラーの一覧表示ウインドウ

これらにより、Javaでのプログラミング作業を、点字デ ィスプレイ端末を介して対話的に進められる。その流れを 図2に示す。

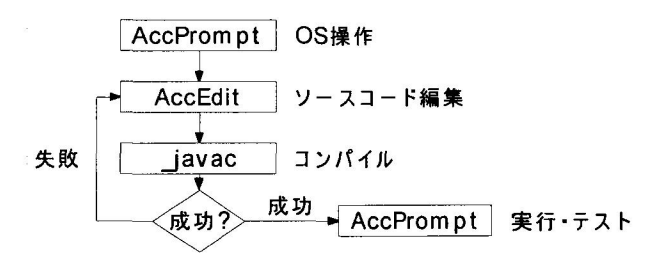

#### 図2:プログラミング作業の流れ

(今後の開発課題)

この方法により、コマンドライン方式のプログラムなら ば、点字ディスプレイ出力で動作確認をして完成まで至る ことができる。だが、GUI方式のプログラムについては、 現在のところ、動作を確認する合理的な方法がないため、 視覚障害者が独力で完成するのは困難である。いまや、グ ラフィカルな表示は一般的であることから、今後、この問 題を解決する方法を確立する必要がある。

# (文献)

- 【1】長岡英司 (2003):「重度視覚障害者のソフトウェア発技能の職業的有用性」,職業リハビリテーション No.16,pp43-51
- 【2]長岡英司、星加恒夫(2004):「実時間点字表示機能を 備えたテキストエディタの開発と活用」,第30回感覚代 行シンポジウム,pp99・104 (NAGAOKA Hideji, YAMAMOTO Suguru)

この部分は以下の論文で構成されていますが、著作権者(著者、出版社、学会等) の許諾を得ていないため、筑波技術大学では電子化・公開しておりません。

「重度視覚障害者の Java プログラミングを支援するシステムの開発」

ヒューマンインタフェースシンポジウム 2006 論文集, pp1021-1024, 2006

# 全盲者による描画・作画の可能性に関する考察 -Java言語の活用一

# 長岡 英司 筑波技術大学 障害者高等教育研究支援センター

Abstract : Graphical expression is useful for the sighted to acquire information. If the blind can send information in graphical expression, their communication with the sighted must be improved. Therefore, a project was planned to develop a practical method which would enable the blind to produce visual graphics for transmitting information. The drawing function of Java language wasselected to be used as a tool for describing graphical objects. In the preliminary stage, the author, totally blind, actually tried drawing a picture by means of Java and clarified the possibilities and problems of this method.

Keywords : Blindness, Graphics, Java, Braille, Tactile Graphic Display

# 1.はじめに

近年、IT(情報技術)の活用で視覚障害者の情報 環境は飛躍的に改善された〔1〕。そのうち、全盲者 による情報の発信については、漢字を含む墨字(普 通の文字)の文書をPCによって独力で作成でき るようになったことが、状況を大きく変えた。そ れ以前は、晴眼者(視覚に障害のない人)に向けて の情報の発信では全面的に助力に依存しなければ ならなかったが、墨字による自立的な情報発信が 可能になって、全盲者の社会参加が促進された。 また、インターネットの普及に伴って、全盲者が 晴眼者に向けで情報の発信や伝達をする機会と可 能性が、さらに増大した。しかし、晴眼者の間で は情報を(視覚的に)多彩に表現することが一般 的になっている中で、全盲者が発信する情報は文 字の連なりだけで表記されたものがほとんどであ り、これでは受け手の関心や注目、さらには理解 が十分に得られない場合がある。このような状況 の改善には、画像の利用や描画を可能にするなど、 全盲者が情報を視覚的に表現することに主体的に 関われる方法や手段の整備が必要である。そうし た可能性を採る一環として、視覚を用いずに簡単 な画像を作成する一つの方法を試み、それを有用 なものとして確立するための今後の課題を検討し た。

# 2.描画や作図のための既存の手段

1960年代までの日本の盲学校教育では、板に蚊

帳用の布を貼り付けた「図画板」(通称「蚊帳板」) という用具が、触図の作成や提示に用いられてい た。点字用紙をその上におき、点筆やルレットな どの器具で図形等を描くと、用紙の裏側に突点の 連なりでそれが浮き出る。表側でも軌跡を触知で きるので、全盲者による描画や作図のための道具 としても用いられた。しかし、描く側(表)と触 読する側(裏)で画像の向きが逆になることなど もあって、触覚のみでの描画や作図は容易でない。

「レーズライター」(表面作図器)は、シリコン ゴムの下敷きの上においた特殊な用紙に通常のボ ールペンで図形等を描く視覚障害者のための筆 記・提示用具である。ある程度の筆圧をかけて描 くと、ペン先の軌跡が突状に盛り上がって固定し、 それを角蜘できる。1960年代後半に開発されたこ の用具[2]は、その後、図画板に取って代わって、 盲学校教育などで広く活用されるようになった。 これを用いれば、全盲者が独力で図形等を描くこ とが可能である。しかし、触覚による描画では、 正確な図形や複雑な画像を描くことは難しい。

一方、渡辺と小林が開発した「電子レーズライ タ」〔3〕は、PCに接続した点図ディスプレイ上で、 ペン型ポインティングデバイスを使って図形等を 描くシステムである。ペン先が触れながら通過し た位置にあるピンが突出して留まり、それが触覚 的なフィードバックとなって、全盲者による描画 を可能にしている。消去・修正も自在にできる。 しかし、触覚の特性や点図ディスプレイのピンの 密度の問題から、正確な描画は困難である。

さらに、藤芳が開発した BPLOT[4]は、重度視

覚障害者が独力で点図を作成するためのシステム である。「座標で指定した位置に線を引く」などの 作図コマンドの列で点図を記述し、点字プリン タ・プロッタに印刷させる。

国内で使用もしくは開発されているこれらの手 段は、いずれも触知図形を描くのに使われるもの であり、視覚的に提示する対象を作成するための ものではない。

## 3. 方法開発の必要性

プレゼンテーションを行うことに関する重度視 覚障害者の現状を把握するためのアンケート調査 を、2004年6月から7月に実施した〔5〕。プレゼ ンテーションは、受け手に向けての直接的で即時 的な情報発信であり、したがって、調査結果は、 情報を発信することに関する全盲者など重度視覚 障害者の実情を示すものである。その中からは、

「図形や画像など、文字以外の視覚的表現を自身 で用いる術が現在はないが、より自立的で確かな 情報発信を行うためにそれらの利用に主体的に関 われるようになりたい」とのニーズがあることが 読み取れる。描画や作画の方法を開発する必要性 の裏づけとして、同調査結果の要点を紹介する。

調査対象は、職業経験(もしくはそれに準ずる 社会活動の経験)を有する(成人の)重度視覚障 害者である。

回答を寄せた69人の障害程度は、64人が1級、 5人が2級である。回答者の文字処理の方法を表

| 文字処理の方法                  | 選択者<br>数       |
|--------------------------|----------------|
| 点字を使用している                | 64             |
| 補助具を用いずに墨字を読み書きしている      | 0              |
| レンズ類を用いて墨字を読み書きしている      | $\overline{2}$ |
| 拡大読書器を用いて墨字を読み書きしている     | 4              |
| パソコンを用いて視覚で墨字を読み書きしている   | 3              |
| パソコンを用いて視覚以外で墨字を読み書きしている | 64             |
| 墨字の読み書きに関して人の助けを借りることがある | 62             |
| 墨字を自分で読み書きすることは全くない      | 11             |
| 文字の読み書きとともに、録音を活用している    | 38             |
| 点字も墨字も読み書きせず、録音を活用している   | 0              |
| その他                      | 7              |

表1 文字処理の方法(複数回答可)

1、職種を表2にしめす。

回答者の85.5%(59人)が、学校での授業な どを含め、何らかのプレゼンテーションを行って いる。その方法は表3の通り(複数選択)であり、 口述以外での情報発信に様々にとりくんでいる。 そして、提示や配布をする資料の作成では、表4 のとおり、補助者への依存の度合いがいまなお高 い。

一方、プレゼンテーションを行うことに関連す る問題点を 54 人が具体的に回答した。その内容 を整理・集約した結果を表5に示す。

また、プレゼンテーションを行うことを支援す る機能として、表6のようなものの実現が望まれ ている。

表2 職種別人数

| 職種                  | 人数             |
|---------------------|----------------|
| 教員                  | 30             |
| 指導員                 | $\overline{2}$ |
| あんま・マッサージ・指圧師・鍼師・灸師 | $\overline{2}$ |
| 事務的職種               | 17             |
| 技術系職種               | 12             |
| 福祉系職種               | $\overline{2}$ |
| その他                 | 4              |
| 計                   | 69             |

表3 プレゼンテーションの方法(複数回答可)

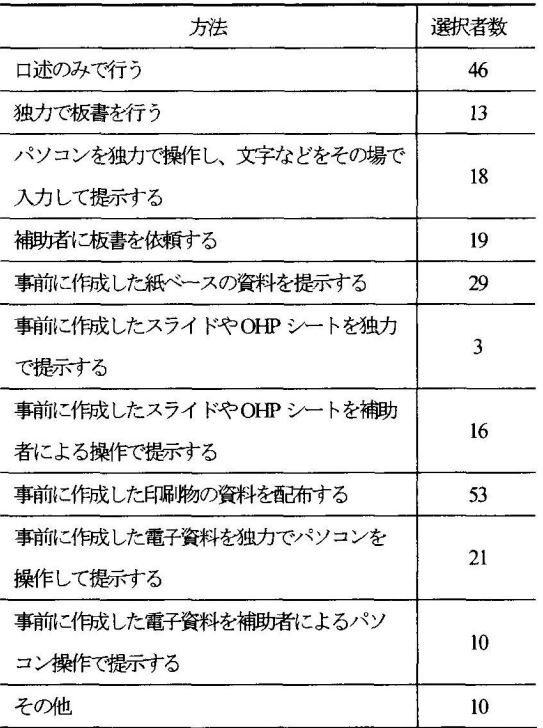

この調査結果から、次のようなツールの開発が 必要であると考えられる。いずれも、点字・点図(触 図)・音声出力・ガイダンス音などを介してアクセ スするものでなければならない。

- a. 即時提示用ツール:文字や簡単な図形をそ の場で書いて(描いて)示すための(黒板の代 わりとなるような)ツール
- b.資料提示用ツール:事前に作成した文書・ 図表・画像などの(スライド形式の)資料を、 順次または選択的に提示するためのツール

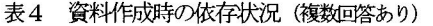

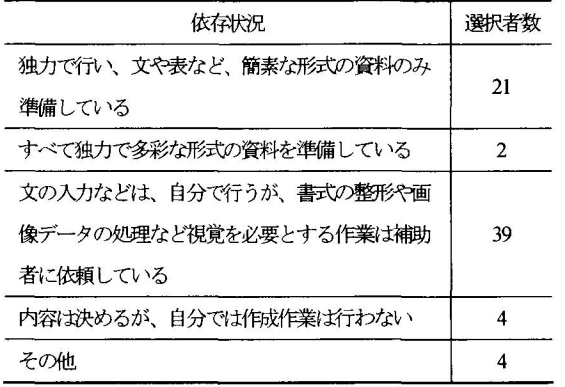

表5 プレゼンテーションを行うことについての問題点

a. 視覚情報の提示についての不便や困難

その場で文字や図形を記して示せないのが不便 文字だけの提示では不十分 提示している資料の確認・指し示し・修正ができないのが不便 資料を配布すると聞き手がそれに注目し話を聞かなくなるの が困る

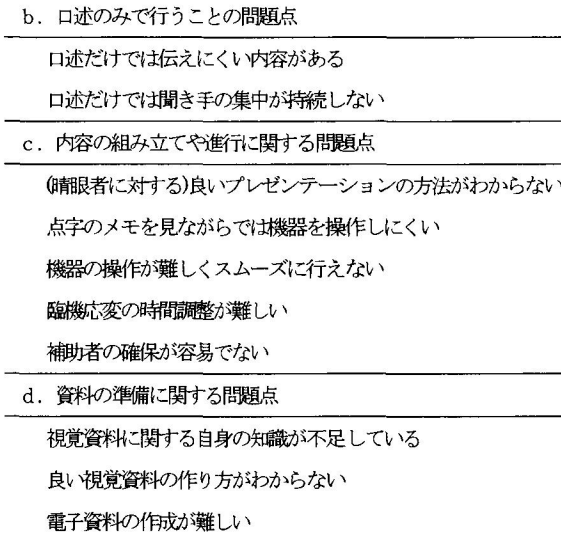

画像や映像の理解や把握が難しい

資料作りのツールがない

C.資料作成用ツール:提示資料を作成(作図 や描画、既存の画像データを利用した作画 など)するためのツール

# 4. Java 言語を活用した描画の試み

Java言語を使って非視覚的に描画を行う方法 を試みた。

#### 4.1取り組みの概要

前述のように、正確・精密な描画を触覚だけに頼 って行うことは困難である。そこで、二次元座標 を使って画像を記述する方法を用いることとし、 Java言語の描画機能をその手段として選んだ。す なわち、「目的の画像を生成し画面上に表示するア プレットプログラムを、非視覚的な環境で作成で きるようにすること」を当座の目標とした。そこ で、Javaの開発環境に点字出力と音声出力を導入 するとともに、画像を確認する手段として点図デ ィスプレイと立体コピーシステムを利用すること とし、可能性や問題点を明らかにするために、全 盲である筆者が実際にこの方法での描画を試みた

# 4. 2 Java を用いる理由

Javaは、CやC十十などの利点を備え、同時にそ れらの難点のいくつかが解消された、使いやすい 言語である。実際Javaでは、従来の言語でのプロ グラミング経験が活かせる上、記憶額域の管理に 関する煩雑さなどから開放される。また、インタ ーネットへの対応が容易なことも大きな魅力であ り、WWWの下での様々な処理を実現できる。と

表6 必要と思われる支援機能 (複数回答可)

| 機能                          | 選択者数 |
|-----------------------------|------|
| 文字を入力して即座に提示できる機能           | 51   |
| 数式や図形などを入力して即座に提示できる機<br>能  | 32   |
| 提示中の文や表にアクセスできる機能           | 53   |
| 提示中の数式や図形にアクセスできる機能         | 30   |
| 事前に用意した画像データを自在に提示できる<br>機能 | 44   |
| 事前に用意した映像資料を自在に提示できる機<br>能  | 44   |
| <b>その他</b>                  | 10   |

りわけ、アプレット作成機能は有用である。

そして、視覚障害者にとっての最大の利点は、 従来型のコマンドライン方式でプログラム開発を 行えることである[6]。Java のプログラミングに は、JavaDeveloper's Kit (JDK) という開発環 境を利用するが、JDK は Java の開発元の SunMicrosystems 社が無償で配布している。コ ンパイラやインタプリタの起動をコマンドライン のキー入力で行うのをはじめ、JDKのリソースは コマンドライン環境でアクセスできる。現在の標 準的な基本ソフトであるWindowsの下では開発 環境がほとんどすべてGUI化しているなか、JDK の、一般的には一時代前のこの方式は、視覚障害 者にとって極めて貴重である。言語としての優秀 性とともに、この開発環境をもつことが、Java を利用手段に選定した理由である。

4.3 プログラミングの方法

非視覚的な方法でのJavaプログラミングについ て概説する。

4.3.1支援ソフトと機器

WindowsXP上のJDK1.3で全盲者がアプレッ トプログラミングを行えるようにするために、以 下の支援ソフトと機器を用意した。

- ・「コマンドプロンプト」にも対応しているスク リーンリーダ
- ・点字表示機能を備えたテキストエディタ
- ・点字ディスプレイ端末(点字表示部46セル)
- ・点図ディスプレイ端末(縦24点・横32点・ 点間ピッチ3mm)及び同端末用ソフト
- ・立体コピーシステム

4.3.2 コーディング

ソースコードの入力と編集・修正には、そのた めに開発した、点字表示機能付きテキストエディ タ〔7〕を用いる。このエディタには、テキストデー タを情報処理用点字で実時間表示する機能がある。 また、既存のスクリーンリーダの音声読み上げ機 能との併用が可能である。音声による読み上げと 悼扱処理用点字によるディスプレイ表示を併用す ることにより、ソースコードの迅速で正確な入力 や編集・修正が可能になる。

4.3.3 コンパイル

アプレットのソースコードは、独立型のアプリ ケーションプログラムと同様、コンパイラ javac でコンパイルする。javacは、コマンドプロンプ ト上でのキー操作で起動する。この操作は、スク リーンリーダの音声読み上げの下で行える。

コンパイラからのエラーメッセージは、音声で 読み上げられる。出力されたメッセージを読み返 すには、スクリーンリーダのレビュー機能を利用 する。しかし、エラーの件数が多い場合など、大 量の出力に対しては、音声読み上げでは対応しに くい。また、出力内容によっては、音声だけでは 細部まで正確に理解できないことがある。そのよ うな場合は、メッセージ出力を点字に変換して読 む。すなわち、エラーメッセージをリダイレクト 出力でファイルに書き出して保存し、それをテキ ストエディタに読み込んで、情報処理用点字によ る表示機能を使って点字ディスプレイ端末上で触 読する。ただし、javac からのエラーメッセージ は、通常、標準エラー出力に書き出されるので、 そのままではリダイレクトでファイルに書き出す ことができない。そこで、ファイルへの書き出し を行うために、javacの起動時に、出力チャネル の切り替えを指示する必要がある。さらに、 JDK1.3ではその切り替えを行う機能がないため、 旧版のjavacを呼び出す機能を利用し、その上で 出力チャネルの切り替えをしなければならない。

4.3.4 アプレットの動作確認とプログラム の修正

アプレットの動作確認には、そのためのツール である appletviewer を用いる。それに先立って、 テキストェディタで当該アプレット用のHTML ファイルを作成し、そのファイル名を引数にして、 コマンドプロンプト上で appletviewer を起動す る。当然、この起動操作はスクリーンリーダの読 み上げの下で行える。

アプレットの画像表示の確認には、点図ディス プレイ端末が使用できる。これにより、実時間で の確認が可能である。しかし、点図表示部の広さ や点の密度が十分でないことから、細部の確認は できない。そこで、表示画像を印刷し、立体コピ ーシステムで触図にして確認する方法を併用する。 多少の手間と時間がかかるが、これによってかな り確かな確認ができるので、それを参照しながら、 ソースコードを修正する。

# 4. 4 Javaの描画機能

Java書吾には、二次元座標で位置や大きさを指 定して線分、多角形、円(楕円)などの基本図形 を描く一群のメソッドが用意されており、基本ラ イブラリ中のクラスに集約されている。彩色など もメソッドの引数で自在に指定でき、全盲者にも 十分に利用可能である。アプレットのソースコー ド中でこれらのメソッドを使い、画像を記述する。 表7にソースコードの例を示す。

## 4.5 画像の保存と表示

作成したアプレットをバイトコード形式で保存 しておけば、インターネットブラウザなどでいつ でもすぐにその画像を表示できる。また、画像を ビットマップデータとして保存すれば、プレゼン テーション用ソフトなど、他のソフトでも利用で きる。

# 4.6 描画の例

図1は、筆者がこの方法で最初に描いた画像を 線画化したものである。実際には、まず、この線 画を作成し、それに彩色をして最終的な画像にし た。線画の作成過程では、立体コピーシステムで の触図を参照して3回の調整(ソースコードの修 正による配置や大きさの変更)を行った。表7は この画像を記述したソースコードの一部である。

表7 図1の原画像を描くJavaソースコードの一部

| // 屋根の位置と外形の設定                              |
|---------------------------------------------|
| int vane $X_{1} = \{150, 350, 400, 100\}$ ; |
| int yaneY[] = $(100, 100, 175, 175)$ ;      |
| // 旗の位置と外形の設定                               |
| int hata $X$ [] = {85, 150, 150};           |
| int hata $Y_1 = \{45, 30, 60\}$ ;           |
| // 背景色の設定                                   |
| setBackground(Color.white);                 |
| // 屋根の構画                                    |
| g. setColor (Color. red);                   |
| g. $fillPolygon(yaneX, yaneY, 4);$          |
| g. setColor(Color. black);                  |
| for (int i = 1; i $\leq$ 10; i++) {         |
| g. drawLine (150+20*i, 100, 100+30*i, 175); |
| ł                                           |
| // 煙突の描画                                    |
| g. fillRect $(200, 60, 30, 40)$ ;           |
| // 旗の描画                                     |
| g. drawLine (150, 100, 150, 30);            |
| g. setColor (Color. cyan);                  |
| g. fillPolygon(hata), hatay, 3);            |
| // 月の描画                                     |
| g. setColor(Color. pink);                   |
| g. fillArc $(410, 20, 60, 60, -90, 180)$ ;  |
| g. setColor(Color. white);                  |
| g. fillArc $(425, 20, 30, 60, -90, 180)$ ;  |

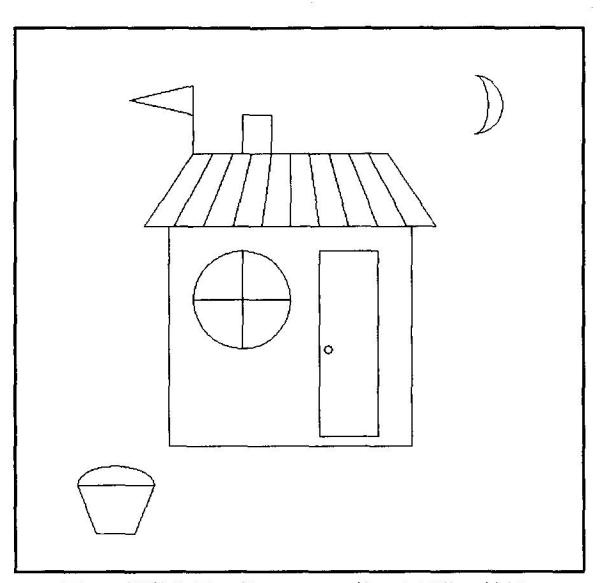

図1 視覚を用いずにJavaで描いた画像の輪郭

## 5.問題点と課題

視覚を用いずに描画を行うこの方法には、改善 が必要な問題点がいくつかある。その主なものと、 それらの改善を図るための方向性について記す。

## 5.1文法誤り訂正過程の非効率性

コンパイラからのエラーメッセージに基づくソ ースコードの訂正を、音声読み上げだけに頼って 行うことには、能率や精度の点からかなりの無理 がある。そこで、エラーメッセージの点字変換が 必要になる。しかし、エラーメッセージを点字で 読むための現在の方法は、決して望ましいもので はない。すなわち、旧版のコンパイラを使用しな ければならないうえ、エラーメッセージとソース コードが別のファイルになり、作業の効率が悪い。 その改善には、以下のようなことが必要である。 ・エラーメッセージの合理的な取得方法の確立

- ・コンパイラとエディタの連動化
- ・点字表示機能の向上

# 5.2 画像の確認・修正過程の非効率性

作成した画像の確認は、アプレットを実行し、 点図ディスプレイ端末もしくは立体コピーシステ ムによって行う。このとき、前者は即時的な確認 ができるが、表示の精度が悪い。後者は、比較的 正確に確認ができるものの、時間と手間がかかる。 いずれにしても、画像の確認と修正の作業は、効 率が悪い。

前者については、現有機よりも表示部が広くピ ンの密度が高い高機能機を導入することによって ある程度の改善が図れると期待できる。後者につ いては、現在のところ改善の余地はない。最終的 には、次の二つのものの開発が望まれるところで ある。

- ・PC のモニタに近い精細度で表示できる触覚 ディスプレイ端末
- ・ソースコードの修正が表示中の画像(モニタ と触覚ディスプレイ)に即座に反映され、そ れを実時間で確認できるヒューマンインタフ ェース機能

5.3 描画の限界

線分、多角形、円などの基本図形を組み合わせ ることによる描画は、この方法でかなりの程度可 能である。しかし、写実的な描画など、基本図形 では表しえない対象を描くことは難しい。

このことへの対応策の一つとして、画像のライ ブラリ化が考えられる。すなわち、各種の画像を 蓄積しておき、それらの既存画像を利用できるよ うにする。「既存の画像に手を加える」、「自身で描 く画像の中に既存の画像を取り入れる」、「既存の 画像を組み合わせて新たな画像を作る」など、「描 画」というよりも「作画」を可能にする方法であ る。また、分野別の画像ライブラリがあっても良 い。

一方、(Javaプログラムのように)言語で画像 を記述する方式と、渡辺・小林による「電子レーズ ライタ」のように直接に画像を描く方式の併用も、 検討に値する。これらのいずれにおいても、画像 の修正を即座に確認できる機能が必要である[8]。

5.4 記述の難解さ

Java の既存の描画メソッドをそのまま使って 画像を記述するのは容易でない。「基本図形用のメ ソッドしかないこと」、「引数が煩雑なこと」、「メ ソッドの名称が一般にはなじみにくいこと」、など がその理由である。

その改善には、画像を簡便に記述できる描画用 クラスやメソッド、さらには言語の開発が必要で ある。分野別専用の描画クラスやメソッドの開発 も、検討に値する。前述の分野別画像ライブラリ と組み合わせることにより、各自の専門分野に関 連する作画なら、ある程度独力で行えるようにな る可能性も期待できる。

# 6. おわりに

基本図形を組み合わせる簡単な描画ならば、 Java言語を用いて非視覚的な方法で行うことが できた。しかし、その可能性を拡大し、一般性の ある方法として確立するには、多くの解決すべき 課題がある。

課題は、技術的な開発だけではない。どのよう な方法にせよ全盲者が描画や作画を行えるように なるには、図形や画像に関する知識や経験を十分 に持つことが重要である。その中には、色彩につ いての基本的な知識なども含まれる。それを実現 するためには、教育の果たす役割が大きい。

情報化社会の中で、全盲者も情報の発信者とな って積極的に社会参加できることが望ましい。そ のためには、多くの人に受け入れられる方法で情 報を発信できる技能を身につける必要がある。今 後、それに関連する技術開発や教育の充実が進む ことを願い、その一助となるよう、本取り組みを 継続・発展させたい。

<参考文献>

- [1] 渡辺哲也: 視覚障害者の Windows パソコン及びインタ ーネット利用・学習状況,独立行政法人国立特殊教育総 合研究所報告書 D-190, 2003.
- 〔2〕原田政美・小柳恭治:盲人用レーズライターの試作と その性能に関する実験, 東北大学教育学部 研究年報 XV, 225-243,1967.
- 〔3〕渡辺哲也・小林真:盲学校における電子レーズライタ MIMIZUの評価,電子情報通信学会技術報告,WIT2003-2, 2003.
- 〔4〕藤芳 衛:視覚障害者の触読図の作成を可能にするプ ロッタ・システムの開発,電子情報通信学会技術研究報 告, Vol.103, No.746, 7-12, 2004.
- 〔5〕長岡英司 他:重度視覚障害者によるプレゼンテーシ ョンの現状,電子情報通信学会技術研究報告,Vol.204, No.637,TL2004-40,2005.
- 〔6〕長岡英司:重度視覚障害者によるJavaプログラミング の可能性、筑波技術短期大学テクノレポート, Vol.12,21-26,2005.
- 〔7〕長岡英司・星加恒夫:実時間点字表示機能を備えたテ キストディタの開発と活用,第30回感覚代行シンポジウ ム講演論文集,99-104,2004.
- [8] 清水豊・篠原正美 他: Improvement of User Interface for Blind PC Users, ICCHP, Proceedings of 8th International Conference on Computers Helping People With Special Needs,2002
- \* この取り組みは、文部科学省科学研究費補助金(基盤研 究(C) 17500670)による研究の一環として行われた。

# プログラミング環境

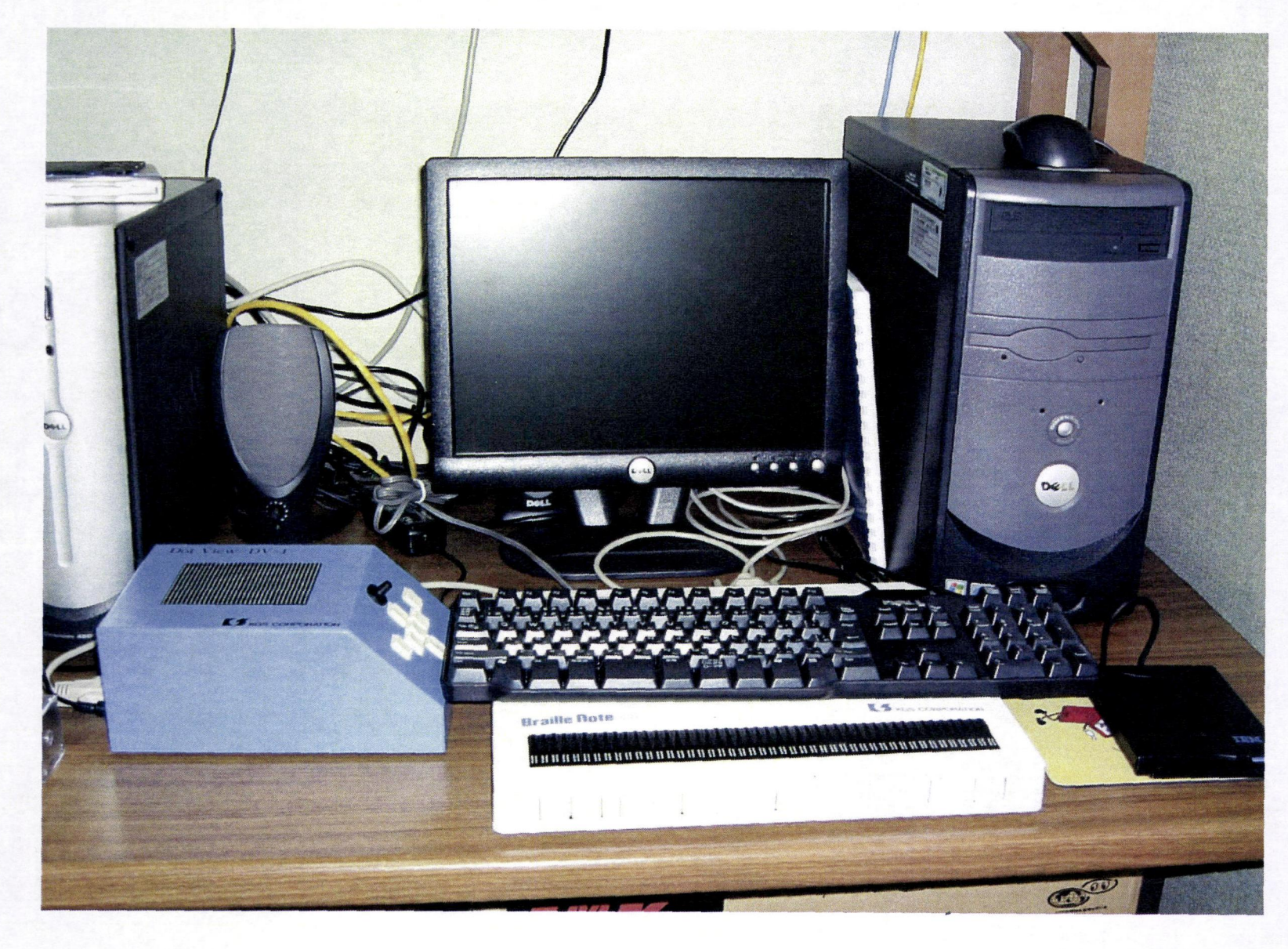

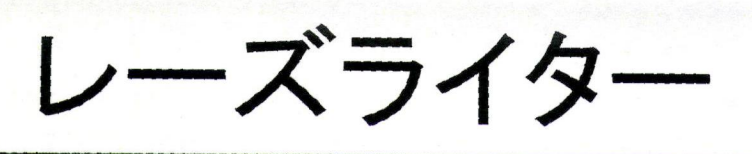

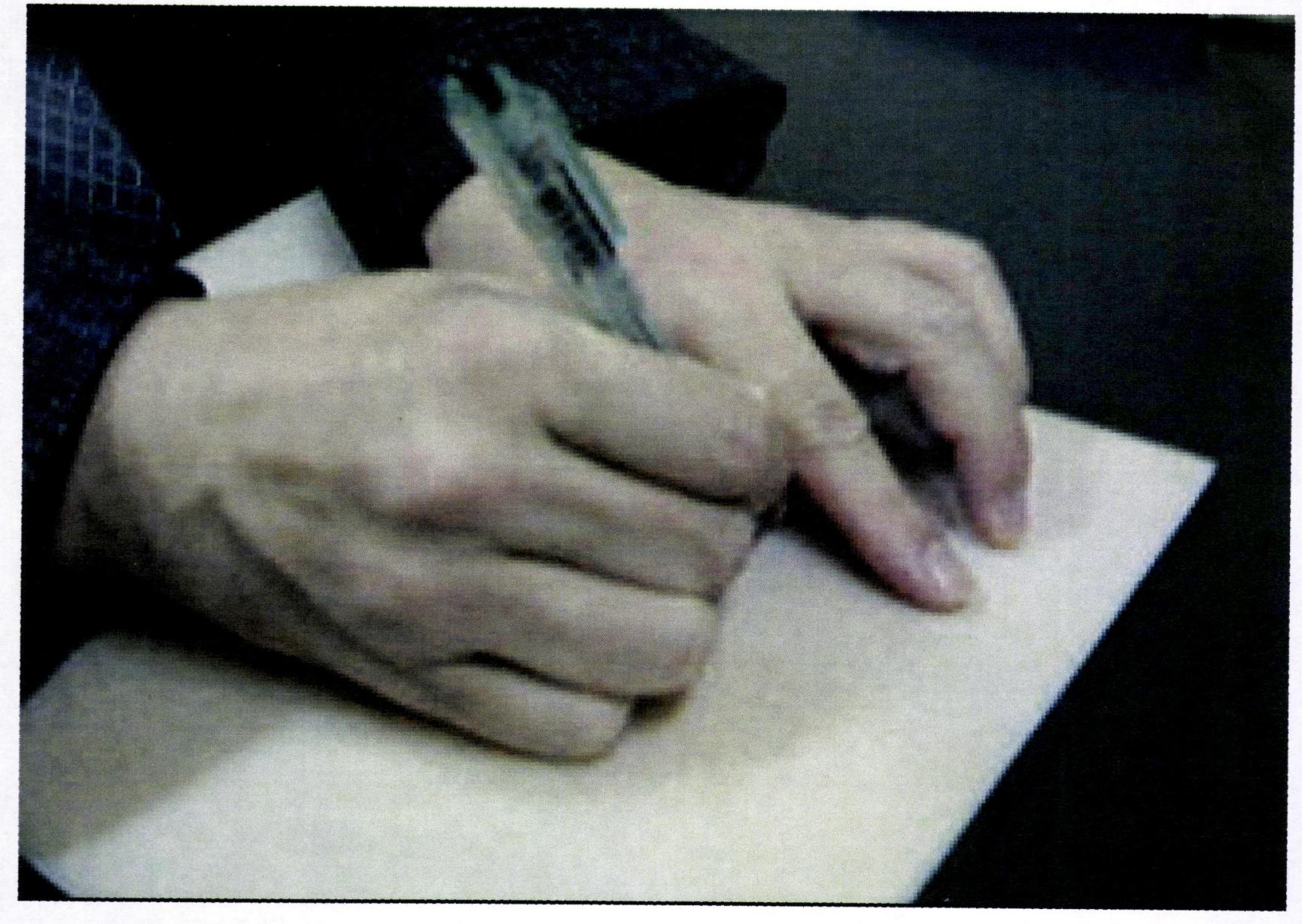

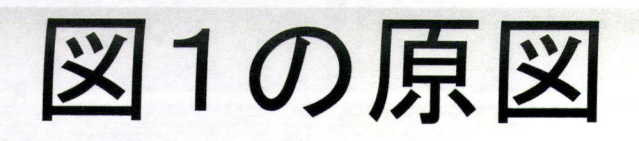

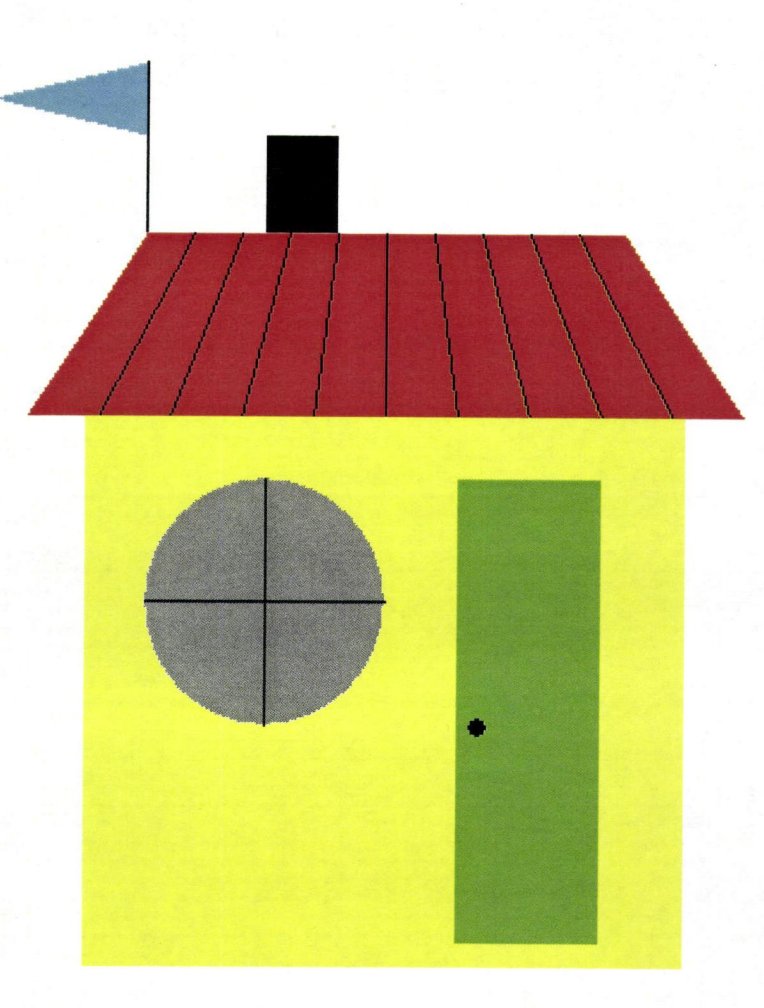

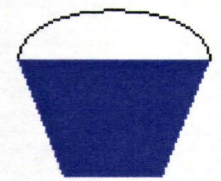

付 録

# AiB Tools ソースコードの抜粋

AiB Tools は 2006年3月17日の時点でソースコードが 27195 行に達しているため、AiB Edit のソースコードから主要なものだけを取り出してここに掲載する。掲載したソースコードはフ ァイルごとに次のような役割の実装部分となっている。

- · AppLogic.cs: テキストエディタ AiB Edit の主要なロジックを実装
- · AiBEditForm.cs: テキストエディタ AiB Edit のメインウィンドウを実装
- · CppOutliner.cs: C/C++言語のソースコードを解析してアウトラインを抽出するアルゴリズム
- · RubyOutliner.cs: Ruby 言語のソースコードを解析してアウトラインを抽出するアルゴリズム
- · AutoSpeaker.cs: 各種日本語スクリーンリーダーの外部制御 API を C#から使うためのライブラリ

```
-AppLogic.cs-
// file: AppLogic.cs
// brief: application logic
//update : 2007-03-10
using System;
using System. Collections;
using System. Text;
using System. Text. ReqularExpressions;
using System. IO;
using System. Windows. Forms;
using CancelEventArgs = System. ComponentModel. CancelEventArgs;
using CancelEventHandler = System. ComponentModel. CancelEventHandler;
using Sgry. Nbs;
using Sqry.Nbs.Forms;
namespace Sgry.AiBTools.AiBEdit
\left\{ \right./// <summary>
   /// AiB Edit のアプリケーションロジック。
   /// MVC モデルでの Controller の役割を担い、
   /// View である AiBEditForm と Model である Document の間で処理の受け渡しをする。
   11/2 < 1summary>
   /// <remarks>
   /// インスタンス生成後に View (AiBEditForm) を指定しないと正常に動作しない
   11/2 < remarks>
   internal class AppLogic
   \left\{ \right.#region Fields
       const string FileSelectionFilter = "All files(*.*)|*.*|Text files(*.java,
^{\star}.c,
...) |*.txt;*.tex;*.java;*.rb;*.pl;*.py;*.c;*.cpp;*.cxx;*.cs;*.h;*.hpp;*.hxx;*.vbs;*.b
at;*.ini;*.inf";
       AiBEditForm
                         View;
                                       = new ArrayList (10);
       ArrayList
                         Documents
                         ActiveDocument;
       Document
       Localizer
                         Localizer
                                       = new Localizer();
                         DeviceConfig = new DeviceConfig();
       DeviceConfig
```

```
BrailleConfig
                              _BrailleConfig = new BrailleConfig();bool
                              ProcessingActivatedEvent = false;
        RichEdit20WBrailler_TextBoxBrailler;
        int
                              UntitledDocumentNum = 1;
int
                     SwitchingDocument Index = 0;
        FindCondition
                              FindCondition = new FindCondition();Hashtable
                              _DocMenuMap
                                            = new Hashtable();
        #endregion
        #region Init / Dispose
        /// <summary>
        /// 新しいインスタンスを生成
        /// </summary>
       public AppLogic()
        \{AppConfig. Init();
            Localizer.LoadResourceFile();
       \mathcal{F}/// <summary>
       /// メインウィンドウを設定
       // \times / \text{summary}/// <param name="form">メインウィンドウ</param>
       public void SetMainWindow ( AiBEditForm form )
       \left\{ \right.View = form:{\it \_View.Closing \mathrel{{+}{=}} new CancelEventHandler ( Form\_Closing)}View.Closed += new EventHandler ( Form_Closed);
           _ View. Activated += new EventHandler ( Form _Activated ) ;
           View.Deactivate += new EventHandler ( Form_Deactivate );
           \label{thm:1} \begin{array}{ll} \begin{array}{ll} \texttt{View.TabControl.TabClicked += new AibTabControl.TabClickedEventHandler(} \end{array} \end{array}
```
TabControl TabClicked);

```
// ファイル種別をメニューに追加
foreach(IFileType fileType in FileTypeRepository.AllFileTypes)
```

```
\left\{ \right.MenuItem m i = new MenuItem();
    mi. Text = fileType.Name;minTag = filterype;mi.Click += new EventHandler (EditModeMenuItem_Click);
    _View.EditModeMenu.MenuItems.Add(mi);
\mathcal{F}
```

```
//「最近使ったファイル」メニューを更新
UpdateMruFileMenu();
```

```
#endregion
```
 $\mathbf{a}$ 

#region Menu/Dialog control

```
/// <summary>
 ///「最近使ったファイル」メニューを更新
 // </summary>
 void UpdateMruFileMenu()
 \left\{ \right.string[]mru;
     string
                 fileName;
    MenuItem
                 mi:
    // MRU 情報を取得
    mru = AppConfig.Get17MruFilePaths();
    if (mru.Lenqth == 0)\left\{ \right.View.MruMenu.Enabled = false;
        return;
    \mathcal{F}// メニューを更新
    View.MruMenu.Enabled = true;
    View.MruMenu.MenuItems.Clear();
    for (int mruIndex=0; mruIndex<mru.Length; mruIndex++)
    \left\{ \right.string mruFilePath = mru[mruIndex];
        fileName = Path.GetFileName(mruFilePath);
        mi = new MenuItem();
        min. Text = String. Format( "0) {1}", mutual index. ToString("X"); fileName);mi.Tag = mruFilePath;mi.Click += new EventHandler (MruFileMenu_Clicked);
        _View.MruMenu.MenuItems.Add(mi);
    \cdot\mathcal{F}/// <summary>
/// MRU ファイルのメニュー項目が選択された時の動作。
// \times / \text{summary}void MruFileMenu_Clicked (object sender, EventArgse)
\{MenuItem mi = (MenuItem) sender;string filePath = (string)mi.Taq;
    OpenDocument (filePath);
\mathcal{F}/// <summary>
///「編集モード」メニューの表示を更新
// </summary>
void UpdateEditModeMenu()
\left\{ \right.foreach (MenuItem mi in _View.EditModeMenu.MenuItems)
   \left\{ \right.
```

```
//各ファイル種オブジェクトは唯一なのでハンドル値で同定
               if (ActiveDocument.FileType.GetHashCode() == mi.Tag.GetHashCode() )
                   mi.Checked = true;else
                   mi. Checked = false;
           \, }
       \overline{\phantom{a}}/// <summary>
       /// アウトラインダイアログを表示
       // </summary>
       public void ShowOutlineDialog()
       \left\{ \right.int newPos;
           // show dialog
           newPos = ActiveDocument. FileType. ShowOutline( _View,
ActiveDocument.TextBox.Text, ActiveDocument.TextBox.GetCaretIndex());
           // reset braille config anyway
           NbsEngine. Instance. BrailleConfig = BrailleConfig;
           // jump to the selected symbol
           if(0 < newPos)ActiveDocument.SetCaretIndex(
ActiveDocument.TextBox.GetLineFromCharIndex(newPos), 0);
       \mathcal{F}#endregion
       #region MDI 処理
       // \langlesummary>
       /// 個々の書類用メニュー項目がクリックされた直後の動作
       // </summary>
       void DocMenu Click (object sender, EventArgse)
       \left\{ \right.MenuItem mi = (MenuItem) sender;SetActiveDocument ((Document)mi.Tag);
       \}/// <summary>
       /// 書類のタブがクリックされた直後の動作。
       /// タブに関連付けられた書類を
       /// 左クリックならアクティブに、
       /// 中クリックなら閉じる。
       // < /summary>
       void TabControl_TabClicked (MouseButtons button, int index, object tag )
       \left\{ \right.if (button == MouseButtons. Left)\left\{ \right.SetActiveDocument((Document)tag);
```

```
\mathcal{L}else if ( button == MouseButtons. Middle )
    \left\{ \right.Win32.LockWindowUpdate( View.Handle);
        SetActiveDocument((Document)tag);
        Win32.LockWindowUpdate(IntPtr.Zero);
        CloseDocument();
    \mathcal{F}\mathcal{F}/// <summary>
///アクティブな書類を取得
// </summary>
public Document ActiveDocument
\sqrt{ }get{ return ActiveDocument; }
\overline{ }/// <summary>
/// 書類の切り替えを開始
/// </summary>
/// <remarks>実際には何もしない</remarks>
public void BeginSwitchingDocument ()
\{\}/// <summary>
///書類の切り替えを終了。
/// 書類を並び替える。
///<summary>
public void EndSwitchingDocument ()
\left\{ \right.//最終的にアクティブになった書類をリストの先頭にする
    Document activatedDoc = (Document) Documents [ SwitchingDocument Index];
    _Documents.RemoveAt( SwitchingDocument Index);
    Documents. Insert (0, activatedDoc);
    SwitchingDocument Index = 0;
\overline{\phantom{a}}/// <summary>
///次の書類に切り替える。
// </summary>
public void SwitchToNextDocument ()
\left\{ \right.if( _SwitchingDocument_Index < _Documents.Count )
        SwitchingDocument Index++;
    else
        _SwitchingDocument Index = 0;
    SetActiveDocument((Document)_Documents[_SwitchingDocument_Index]);
\overline{\phantom{a}}
```

```
-5-
```

```
/// <summary>
 /// 前の書類に切り替える。
 // \langle/summary>
 public void SwitchToPreviousDocument()
 \left\{ \right.if(0< SwitchingDocument_Index)
         _SwitchingDocument Index--;
     else
         SwitchingDocument_Index = Documents.Count - 1;
     SetActiveDocument((Document)_Documents(_SwitchingDocument_Index));
 \overline{1}/// <summary>
 /// 書類の一覧を表示
 // </summary>
public void ShowDocumentList()
 \left\{ \right.DialogResult
                           result;
     DocumentListDialog dialog;
     if( Documents. Count == 0)
     \{Win32.MessageBeep_Notify();
         return;
     \mathcal{F}// show dialog
    dialog = new DocumentListDialog( _Documents, ActiveDocument);
    result = dialog.ShowDialog( View);
    if (result == DialogResult.OK)\left\{ \right.SetActiveDocument (dialog.SelectedDocument);
    \overline{\phantom{a}}\mathcal{F}/// <summary>
///エディタ上でアクティブな書類を変更
/// </summary>
public void SetActiveDocument ( int docHashCode )
\{foreach (Document doc in Documents)
    \left\{ \right.if(doc.GetHashCode() == docHashCode)
        \left\{ \right.SetActiveDocument(doc);
            return;
        \mathcal{L}\rightarrow\, }
```

```
/// <summary>
/// エディタ上でアクティブな書類を変更
// </summary>
public void SetActiveDocument ( Document doc )
\left\{ \right.// アクティブでなくなる書類用のウィンドウを隠す
   if( ActiveDocument != null )
   \left\{ \right.ActiveDocument.TextBox.Hide();
       ((MenuItem)_DocMenuMap[_ActiveDocument]).Checked = false;
   \mathcal{F}ActiveDocument = doc;
   // アクティブになった書類のウィンドウを表示
   ActiveDocument.TextBox.Show();
   ActiveDocument.TextBox.Select();
    // タブを選択
    if( View.TabControl.Contains (ActiveDocument) )
    \left\{ \right.View.TabControl.Select(ActiveDocument);
       View.TabControl.Refresh();
    \overline{\phantom{a}}// 点字ディスプレイでこの書類を表示するように
    if( _TextBoxBrailler != null )
    \{TextBoxBrailler.ActiveControl = (RichEdit20W)ActiveDocument.TextBox;
        TextBoxBrailler.UpdateDisplay();
    \mathcal{F}// メインフォームの UI を更新
    View.ResetText();
    ((MenuItem)_DocMenuMap[ActiveDocument]).Checked=true;
     UpdateEditModeMenu();
 #endregion
```

```
#region 書類の処理
/// <summary>
/// 新しく書類を生成
// / < / <summary>
public void CreateDocument ()
\left\{ \right.Document doc = new Document();
    MenuItem mi = new MenuItem ();
```

```
// setup text box
           View.TextBoxPanel.Controls.Add(doc.TextBox);
           doc. TextBox.Dock = DockStyle.Fill;doc.ContentModified += new EventHandler (Document ContentModified);
           // setup window menu
           mi.Taq = doc;mi.Click += new EventHandler (DocMenu Click);
           View.WindowMenu.MenuItems.Add(mi);
           DocMenuMap.Add(doc, mi);
           // set default file type
           doc. FileType = FileTypeRepository. GetByTypeName ( null ) ;
           // add document list
           Documents. Insert (0, doc);
           // activate
           SetActiveDocument(doc);
       \mathcal{F}/// <summary>
       /// 編集モードのメニュー項目がクリックされた直後の動作
       // \times / \text{summary}void EditModeMenuItem Click (object sender, EventArgse)
       \left\{ \right.MenuItem mi = (MenuItem) sender;
           ActiveDocument. FileType = (IFileType)mi.Tag;
           // チェックを付け直す
           foreach (MenuItem i in View.EditModeMenu.MenuItems)
           \left\{ \right.i. Checked = false;
           mi.Checked = true;\mathbf{I}// \langle summary \rangle/// 新しく無名の書類を生成
       11/2 < 1summary>
       public void CreateUntitledDocument ()
        \left\{ \right.CreateDocument();
           ActiveDocument.Title = "Untitled" + UntitledDocumentNum++;
           // UI を更新
            ((MenuItem) DocMenuMap [ActiveDocument]). Text
               = String. Format ("\&{0} {1}", View. WindowMenu. MenuItems. Count-4,
ActiveDocument.Title);
           View.ResetText();
```

```
View.TabControl.Add(ActiveDocument);
    View.TabControl.Select ( ActiveDocument ) ;
    if ( Documents. Count == 1 )
    \sqrt{ }View.EnableEditMenuItems (true, true);
        _View.EnableWindowSwitchMenuItems(true);
    \mathcal{L}_View.EnableSaveReloadMenuItem((ActiveDocument.Path != null));
\mathcal{V}/// <summary>
/// 書類を閉じる
/// </summary>
/// <returns>
/// 変更済み書類を閉じるのをユーザがキャンセルしたら true
// / </returns>
public bool CloseDocument ()
\left\{ \right.Document doc = ActiveDocument;// if no documents exists, do nothing
    if ( Documents. Count == 0 )
    \left\{ \right.return false;
    \lambda// if already modified, ask user to save it or not.
    if (doc. Modified)
     \left\{ \right.DialogResult result = AskToSaveDocument() ;
         if ( result == DialogResult. Yes )
         \left\{ \right.result = SaveDocument();
             if ( result == DialogResult. Cancel )
             \left\{ \right.return true;
             \mathcal{F}\overline{ }else if ( result == DialogResult. Cancel )
         \{return true;
         \mathcal{E}\mathcal{F}// remove UI
     doc. TextBox.Enabeled = false;ActiveDocument = null;
     if( TextBoxBrailler != null )
          TextBoxBrailler.ActiveControl = null;
     _View.WindowMenu.MenuItems.Remove((MenuItem)_DocMenuMap[doc]);
```

```
View.TabControl.Remove(doc);
            View.Controls.Remove(doc.TextBox);
            // remove from document list
            Documents. Remove (doc);
            // activate other
            if(0 < Documents.Count)\left\{ \right.SetActiveDocument ((Document) Documents [0]);
            \mathcal{F}else
            \left\{ \right.View.ResetText();
                View.EnableEditMenuItems(false, true);
                View.EnableWindowSwitchMenuItems(false);
                if(NbsEngine.Instance != null)
                    NbsEngine.Instance.ClearDisplay();
            \mathcal{F}// dispose document resource
            doc.Dispose();
            return false;
        \overline{\phantom{a}}/// <summary>
        /// ファイルを開く
        /// </summary>
        public void OpenDocument ()
        \left\{ \right.DialogResult
                             result;
            OpenFileDialog dialog;
            using(dialog = new OpenFileDialog())
            \left\{ \right.// setup dialog window
                dialog. StartPosition = FormStartPosition. CenterParent;
                dialog. Filter = FileSelectionFilter;
                dialog. FilterIndex = 1;
                if (ActiveDocument != null)\{// set initial value from the active document
                    if (File.Exists(ActiveDocument.Path))
                     \{dialog. InitialDirectory = Path. GetDirectoryName (
ActiveDocument. Path);
                    \rightarrowdialog. FileName = ActiveDocument. FileName;
                \}
```

```
// show dialog
       result = dialog.ShowDialog(View);if(result == DialogResult.Cancel)
       \left\{ \right.return;
        \overline{\mathbf{r}}// if specified file doesn't exist, create empty file.
        if(File.Exists(dialog.FileName) == false)
        \{File.Create(dialog.FileName).Close();
        \mathcal{L}// open chosen file
        if (dialog. Encoding == null)\left\{ \right.OpenDocument (dialog. FileName);
        \mathcal{F}else
        \{OpenDocument (dialog. FileName,
                dialog. Encoding, dialog. WithBom,
                -1, -1, null);\}// refresh display
        View.ResetText();
        if( TextBoxBrailler ! = null)TextBoxBrailler.UpdateDisplay();
    \rightarrow\mathcal{F}/// <summary>
/// ファイルを開く
///<sup>5</sup>ummary>public void OpenDocument (string filePath)
\left\{ \right.OpenDocument (filePath, null, false, -1, -1, null);
\mathcal{E}/// <summary>
/// ファイルを開く
///<summary>
void OpenDocument ( string filePath, Encoding encoding, bool withBom,
    int caretLine, int caretColumn, IFileType fileType )
\left\{ \right.//無指定のパラメータを MRU 情報で上書き
    \sqrt{ }Encoding encoding;
```

```
bool withBom ;
    int caretLine, caretColumn;
   AppConfig.GetMruFileInfo(filePath,
        out encoding , out with Bom , out caretLine , out caretColumn ) ;
    if (encoding == null)\left\{ \right.encoding = encoding ;
       widthBorn = withBorn;\mathcal{F}if ( caretLine < 0 ) caretLine = caretLine ;
   if (caretColumn < 0) caretColumn = caretColumn;
\overline{\phantom{a}}filePath = ReferilePath(filePath);
try
\left\{ \right.// ユーザが選択したファイルを編集中ならそれをアクティブにする
    foreach (Document doc in Documents)
    \{if (doc. Path == filePath)\left\{ \right.SetActiveDocument (doc);
           return;
        \mathbf{r}\mathcal{F}// ちゃんと開く事ができるか確認
    File.OpenRead(filePath).Close();
    // 未編集でなければ新しい書類を生成
    if (ActiveDocument == null
        | | 0 < ActiveDocument. ContentLength
        | | ActiveDocument. Modified )
    \{CreateDocument();
    \mathcal{E}//開く
    View.TabControl.Remove(ActiveDocument);
    ActiveDocument.Open(filePath, encoding, withBom);
    //書類のプロパティを適用
    if(fileType == null)\{fileType = FileTypeRepository.GetByFilePath(filePath);
    \mathcal{E}ActiveDocument. FileType = fileType;
    ActiveDocument.SetCaretIndex(caretLine, caretColumn);
```

```
// MRU を更新
               AppConfig.AddMru(ActiveDocument);
               // UI を更新
                ((MenuItem) DocMenuMap[ActiveDocument]).Text
                   = String. Format ("&{0}{1}", View. Window Menu. MenuItems. Count-4,
ActiveDocument. Title ) ;
               View.TabControl.Add(ActiveDocument);
               View.TabControl.Select(ActiveDocument);
               if ( Documents.Count == 1 )
               \{View.EnableEditMenuItems (true, true);
                   View.EnableWindowSwitchMenuItems(true);
               -1
               UpdateEditModeMenu();
               UpdateMruFileMenu();
               View.ResetText();
               // 新しく開いた書類の名前を読み上げる
               if(AutoSpeaker.IsAlive())
               \left\{ \right.ISpeaker speaker = AutoSpeaker. Instance;
                   speaker.Stop();
                   speaker. Speak ( ActiveDocument. Title ) ;
               \mathcal{F}\overline{\phantom{a}}catch (IOException ex)
           \left\{ \right.AlertFailedToOpenFile(ex);
           \overline{1}\mathcal{F}/// <summary>
       /// この窓でファイルを読み直す。
       /// エンコーディング等は再推定する。
       // \times / \text{summap}public void ReloadDocument ()
       \left\{ \right.ReloadDocument (null, false);
       \mathcal{F}/// <summary>
       /// この窓でファイルを読み直す
       // \times / \text{summary}/// <param name="encoding">読み直すのに使うエンコーディング</param>
       public void ReloadDocument (Encoding encoding, bool withBom)
       \left\{ \right.// 一度も保存されていない新規ファイルならば何もしない
```

```
if (ActiveDocument. Path == null)
```

```
\left\{ \right.Win32.MessageBeep_Notify();
        return;
    \overline{\phantom{a}}//保存されていない場合は読み直して良いか尋ねる
    if (ActiveDocument.Modified)
    \left\{ \right.DialogResult result = ConfigurationDiscardChange();
        if(result != DialoqResult.Yes)\left\{ \right.return;
        \mathcal{E}\mathcal{V}ActiveDocument.Reload(encoding, withBom);
    _ View. ResetText();
    View.TabControl.Refresh();
\overline{1}// \langlesummarv>
/// ファイルを上書き保存
// \langle/summary>
/// <returns>表示した保存ダイアログに対するユーザの反応</returns>
public DialogResult SaveDocument ()
\{if ( ActiveDocument. Path == String. Empty )
    \left\{ \right.// ファイルを開いていない、または新規作成した内容を保存していない。
        1/ save as \overline{5} \overline{6}return SaveDocumentAs();
    \rightarrowelse if (ActiveDocument.Modified)
    \left\{ \right.// 内容が変更されているので上書き保存
        ActiveDocument.Save();
        // UI を更新
        ((MenuItem) DocMenuMap [ActiveDocument]) . Text = ActiveDocument. Title;
        \text{\_}View\text{.} Reset Text();
        View.TabControl.Refresh();
        return DialogResult.OK;
    \left\{ \right\}return DialogResult.OK;
\mathcal{F}71/ <summary>
/// ファイルを別名で保存
// < /summary>
/// <returns>表示した保存ダイアログに対するユーザの反応</returns>
```

```
-14-
```

```
public DialogResult SaveDocumentAs()
        \left\{ \right.DialogResult
                             result;
            SaveFileDialog dialog;
            using (dialog = new SaveFileDialog())
                // setup dialog window
                dialog.StartPosition = FormStartPosition.CenterParent;
                dialog. FileName = ActiveDocument. FileName;
                dialog. Filter = FileSelectionFilter;
                dialog. Encoding = ActiveDocument. Encoding;
                dialog. WithBom = ActiveDocument. WithBom;
                dialog.EolCode = ActiveDocument.EolCode;
                if (File.Exists(ActiveDocument.Path))
                \sqrt{ }dialog. InitialDirectory = Path. GetDirectoryName ( ActiveDocument. Path
\mathcal{E}\mathcal{F}// show save dialog
                result = dialog.ShowDialog(View);if(result == DialogResult.Cancel)
                \left\{ \right.return DialogResult.Cancel;
                \mathcal{L}// save as specified file
                ActiveDocument.Save(dialog.FileName, dialog.Encoding, dialog.WithBom,
dialog.EolCode);
                // judge file type
                ActiveDocument.FileType = FileTypeRepository.GetByFilePath(
dialog. FileName ) ;
                // save MRU info
                AppConfig.AddMru(ActiveDocument);
                // update UI
                ((MenuItem) DocMenuMap [ActiveDocument]). Text = ActiveDocument. Title;
                UpdateEditModeMenu();
                UpdateMruFileMenu();
                _View.ResetText();
                View.TabControl.Refresh();
            \mathcal{F}return DialogResult.OK;
        \mathcal{F}/// <summary>
```

```
/// 書類が変更された時の動作
        11/2 < 1summary>
       void Document ContentModified (object sender, EventArgse)
           Document doc = (Document) sender;((MenuItem) DocMenuMap[doc]).Text = doc.Title;
           View.ResetText();
           View.TabControl.Refresh();
       \rightarrow/// <summary>
       /// ファイルを開けなかった事をユーザに通知
       //\langle/summary>
       /// <param name="ex">開けなかった原因である例外</param>
       void AlertFailedToOpenFile (Exception ex )
        \sqrt{2}string format = Localizer.TryGetString( "AiBEditForm.Msg FailedToOpenFile",
"Failed to open file: \{0\}" );
           NbsMessageBox.Show( View, String.Format(format, ex.Message),
MessageBoxButtons.OK, MessageBoxIcon.Error);
        \mathcal{E}DialogResult ConfirmDiscardChanges()
        \sqrt{ }string format = Localizer. TryGetString( "AiBEditForm. Msg DiscardChanges",
"{0} was changed. Are you sure to discard changes?");
           return NbsMessageBox. Show ( View, String. Format (format,
ActiveDocument.FileName), MessageBoxButtons.YesNo, MessageBoxIcon.Warning);
        \mathcal{E}DialogResult AskToSaveDocument()
        \left\{ \right.string
                           message;
            //問い合わせメッセージの文面を生成
            if (ActiveDocument. Path == null | | ActiveDocument. Path == String. Empty)
            \left\{ \right.message = Localizer.TryGetString( "AiBEditForm.Msg NotSavedYetNew",
                        "This file has not been saved. Save before close?"
                   \cdot\mathcal{L}else
            \{string format = Localizer. TryGetString ( "AiBEditForm. Msg NotSavedYet",
                        "{0} has been modified. Save before close?"
                   );
               message = String. Format (format, Path. GetFileName (ActiveDocument. Path) );
            \mathcal{E}
```
# // 問い合わせ

return NbsMessageBox.Show( View, message, MessageBoxButtons.YesNoCancel, MessageBoxIcon. Information);

 $\rightarrow$ 

 $\rightarrow$ 

```
#endregion
```

```
#region メインフォームのイベント処理
       /// <summary>
       /// メインフォームが閉じられる直前の確認動作。
       /// 本当に終了していいのかユーザに問い合わせる。
       // \times / \text{summary}void Form Closing (object sender, CancelEventArgs e)
       \left\{ \right.//すべての書類について未保存であれば保存しないのか問い合わせる
           int docCount = Documents.Count;for(int i=0; i<docCount; i++)
           \left\{ \right\}bool cancel:
              cancel = \text{CloseDocument}();
              if (cancel)\left\{ \right.e. Cancel = true;
                  return;
              \overline{\phantom{a}}\mathcal{L}\mathcal{F}/// <summary>
       /// メインフォームが閉じた直後の動作。
       /// 各種終了処理を実行。
       // \times / \text{summary}void Form Closed (object sender, EventArgs e)
       \left\{ \right.// close document
           if (ActiveDocument != null)ActiveDocument.Dispose();
           // save settings
           AppConfig.SaveConfig(_View, _BrailleConfig, _DeviceConfig, _FindCondition
           // dispose staffs around braille display
           EndUsingBraille();
           NbsEngine.Dispose();
       \rightarrow/// <summary>
       /// フォームがアクティブになった直後の動作。
       /// 非アクティブだった間に他アプリが編集中ファイルを書き換えていたら、再読込するかユ
ーザに確認する。
```

```
/// また、アクティブでなくなった時に解放した点字ディスプレイ使用権を再取得する。
11/2 < 1summary>
void Form Activated (object sender, EventArgs e)
\left\{ \right.//----他アプリのファイル書き換え後時に再読込するか確認する----
   //再読込の確認メッセージボックスを表示して閉じると、フォームがまたアクティブにな
   // つまりイベントを処理するや否や再発生して無限ループ的な挙動になる。
   // それを回避するため、フラグを立てて複数回ここに入らないようにする
   if( ProcessingActivatedEvent != true )
   \left\{ \right.ProcessingActivatedEvent = true;
       //アクティブでなくなる時に保存した、
       //開いているファイルを最後に保存した時刻と、
       //実際の最終書き込み時刻が異なれば他アプリの書き換えがあったと判断
       foreach (Document doc in Documents)
       \left\{ \right.if (File. Exists (doc. Path)
              && doc.LastSaveTime < File.GetLastWriteTime(doc.Path))
          \sqrt{ }DialogResult result = Form Activated ConfirmReload (doc) ;
              if (result == DialogResult. Yes)\left\{ \right.int lineIndex, columnIndex;
                 SetActiveDocument(doc);
                 Win32. LockWindowUpdate (doc. TextBox. TextBoxHandle);
                 doc.GetCaretIndex(out lineIndex, out columnIndex);
                 ReloadDocument();
                 doc.SetCaretIndex(lineIndex, columnIndex);
                 Win32.LockWindowUpdate(IntPtr.Zero);
              \mathcal{F}\}\mathcal{L}ProcessingActivatedEvent = false;
   \mathcal{F}//---- 点字ディスプレイの制御を再開----
   if ( View.UsingBraille
       && NbsEngine. Instance != null )
   \left\{ \right.try
       \left\{ \right.if (NbsEngine. Instance. IsAttaching == false)
          \{NbsEngine. Instance. AttachToServer( DeviceConfig);
          \mathcal{F}NbsEngine. Instance. Lock();
          if( TextBoxBrailler != null )
```
る。

 $-18-$
```
\left\{ \right.TextBoxBrailler.UpdateDisplay();
                   \mathcal{L}\mathcal{E}catch (NbsException)
               \{\ \}\cdot\lambda11/ <summary>
       /// ユーザにファイルを読み直すかどうか確認
       11/2 < 1summary>
       DialogResult Form Activated ConfirmReload (Document doc)
       \left\{ \right.string format;
           string message;
           // メッセージを生成
           format = Localizer. TryGetString(
                   "AiBEditForm. Msg UpdatedByOtherProcess",
                   "{0} was modified by other program. Reload file?"
               );
           message = String. Format (format, Path. GetFileName (doc. Path) );
           // ファイルを読み直すかどうかユーザに問い合わせる
           return NbsMessageBox. Show( View, message, MessageBoxButtons. YesNo,
MessageBoxIcon. Warning);
       \lambda/// <summary>
       /// フォームが非アクティブになる直前の動作。
       ///他アプリのために点字ディスプレイ使用権を解放する。
       11/2 < 1summary>
       void Form Deactivate (object sender, EventArgs e)
        \{// 点字ディスプレイの使用権を解放
           if ( View. UsingBraille
               && NbsEngine. Instance != null
               && NbsEngine. Instance. IsAttaching )
           \{NbsEngine. Instance. Unlock();
           \rightarrow\mathcal{F}#endregion
        #region 設定の保存と読み出し
       public void LoadConfig()
        \left\{ \right.AppConfig.LoadConfig( View, ref BrailleConfig, ref DeviceConfig, ref
```

```
FindCondition);
```

```
\rightarrow#endregion // 設定の保存と読み出し
        #region 点字ディスプレイの操作
        /// <summary>
        /// 点字ディスプレイの使用を開始
       11/2 < 1summary>
       public void BeginUsingBraille()
        \left\{ \right.if( NbsEngine. Instance == null )\left\{ \right.string message = Localizer. TryGetString (
                   "AiBEditForm. Msg NBSEngineNotInstalled", "NBS Engine is not
installed.");
               NbsMessageBox.Show( View, message, MessageBoxButtons.OK,
MessageBoxIcon. Error ) ;
               View.UsingBraille = false;
               return;
            \mathcal{F}try
            \{// 点字ディスプレイの使用を開始
               NbsEngine. Instance. AttachToServer ( DeviceConfig);
               NbsEngine. Instance. Lock();
               // 点字の詳細な表示設定を行う
               NbsEngine. Instance. BrailleConfig = BrailleConfig;
               // リーダーを初期化
                TextBoxBrailler = new RichEdit20WBrailler();
               if (ActiveDocument != null && ActiveDocument. TextBox != null )
                   {\bf \_TextBoxBrailler.ActiveControl=}(RichEdit20W) ActiveDocument. TextBox;
               // 点字ディスプレイの表示を更新
               _TextBoxBrailler.UpdateDisplay();
               View. Using Braille = true;\overline{\phantom{a}}catch(InitializeFailedException ex)
           \{string format = Localizer. TryGetString(
                   "AiBEditForm.Msg FailedToInitializeBrailleDisplay",
                   "Failed to initialize Braille display. {0}");
               NbsMessageBox.Show( _View, String.Format(format, ex.Message),
MessageBoxButtons.OK, MessageBoxIcon.Error);
               View.UsingBraille = false;
           \mathcal{F}\mathcal{F}
```

```
-20-
```

```
/// <summary>
        /// 点字ディスプレイの使用を停止
       // \times / \text{summary}public void EndUsingBraille()
        \left\{ \right.if( NbsEngine-Instance != null )\left\{ \right.NbsEngine. Instance. ClearDisplay();
                NbsEngine. Instance. DetachFromServer();
            \}if( TextBoxBrailler != null )
            \left\{ \right.TextBoxBrailler.Dispose();
                TextBoxBrailler = null;
           \lambda_ View. Using Braille = false;
           // End の直後に Begin を呼ばれると WinPin.exe の再起動が間に合わない事があるため、
時間を稼ぐ
           Win32.Sleep(200);
       \mathcal{E}/// <summary>
       /// 点字ディスプレイの機種を設定
       11/2 < 1summarv>
       public void ConfigureBrailleDevice()
           DeviceConfigForm
                               prefForm;
           DialogResult
                                result;
           // デバイス設定ダイアログを表示
           prefForm = new DeviceConfigForm( DeviceConfig);
           prefForm.StartPosition = FormStartPosition.CenterParent;
           result = prefixom.ShowDialog(View);if (result := DialogResult.OK))
           \left\{ \right.return; // キャンセルされた
           \mathcal{F}// 点字エンジンを再起動
           if ( View.UsingBraille )
           \left\{ \right.EndUsingBraille();
               BeginUsingBraille();
           \}\overline{\phantom{a}}/// <summary>
```

```
/// 点字ディスプレイの点字体系を設定
```

```
///<sub>summary>
public void ConfigureBrailleSystem ()
\left\{ \right.BrailleConfigForm configForm;
   DialogResult
                        result;
    // 点字表示設定ダイアログを表示
    configForm = new BrailleConfigForm( BrailleConfig);
    configForm.StartPosition = FormStartPosition.CenterParent;
    result = configForm. ShowDialog( View ) ;
    if('result != DialogResult.OK)\left\{ \right.
```
return; // キャンセルされた

 $\mathbf{I}$ 

 $\mathcal{F}$ 

```
// 点字表示設定を更新
```

```
BrailleConfig = configForm. BrailleConfig;
if( NbsEnqine-Instance != null )\{NbsEngine. Instance. BrailleConfig = BrailleConfig;
\mathcal{E}
```

```
#endreqion // 点字ディスプレイの操作
```

```
#region 検索
        /// <summary>
        /// ダイアログを開いて文字列検索を行う
        // \times / \text{summary}public void Find()
        \left\{ \right.DialogResult
                              result;
            FindDialog
                             findForm;
            FindCondition \quad condition = new FindCondition( \quad FindCondition);// if nothing selected, use word at caret as initial seach pattern.
            // or something selected, use selected text instead.
            if (ActiveDocument.TextBox.SelectedText.Length == 0)
            \{condition. Pattern = ActiveDocument. TextBox. GetWordAt (
ActiveDocument.TextBox.SelectionStart);
                 if (condition.Pattern == null)\left\{ \right.condition. Pattern = "";
                 - 1
            \mathcal{F}else
            \left\{ \right.condition. Pattern = ActiveDocument. TextBox. SelectedText;
            \vert
```

```
using (findForm = new FindDialog (ref condition))
              \{// ask find condition
                  result = findForm.ShowDialog(View);if(result == DialogResult.Cancel)
                  \left\{ \right.return;
                  \overline{1}FindCondition = condition;
                  // start search
                  if (findForm.FindBackward)
                  \left\{ \right.FindPrevious();
                  \mathcal{L}else
                  \left\{ \right.FindNext();
                  \mathcal{F}\}\mathcal{F}/// <summary>
         /// 直前の検索条件で後方検索を行う
         // \times / \text{summany}public void FindNext()
         \left\{ \right.if ( FindCondition. Pattern == String. Empty )
              \{Win32.MessageBeep Notify();
                  return;
              \mathcal{F}int matchIndex;
             int matchLength;
             bool found;
             // find the pattern
             found = FindLogic. FindNext ( ActiveDocument. TextBox, _FindCondition, out
matchIndex, out matchLength);
             if(found != true)
              \left\{ \right.Win32.MessageBeep Notify();
                  return;
              \mathcal{F}// select the pattern
             ActiveDocument.TextBox.Select(matchIndex, matchLength);
         \overline{\phantom{a}}
```

```
// \langlesummary>
        /// 直前の検索条件で前方検索を行う
        // </summary>
        public void FindPrevious()
        \left\{ \right.if ( FindCondition. Pattern == String. Empty )
            \{Win32.MessageBeep Notify();
                return;
            \overline{\phantom{a}}int matchIndex;
            int matchLength;
            bool found;
            // find the pattern
            found = FindLogic. FindPrevious ( ActiveDocument. TextBox, FindCondition, out
matchIndex, out matchLength);
            if ( found != true )
            \left\{ \right.Win32.MessageBeep Notify();
                return;
            \mathcal{E}// select the pattern
            ActiveDocument.TextBox.Select(matchIndex, matchLength);
        \mathcal{F}// \langlesummary>
        /// ダイアログを表示してユーザが指定した行にキャレットを移動
        // \times / \text{summary}public void GoToLine()
        \left\{ \right.GotoLineDialog dialog;
            DialogResult
                              result;
            int
                             line, col;
            if (ActiveDocument == null)\left\{ \right.Win32.MessageBeep_Notify();
                return;
            \mathcal{V}// get current caret position
            ActiveDocument.TextBox.GetCaretIndex(out line, out col);
            // show dialog to ask user where the caret should be moved to
            using(dialog = new GotoLineDialog())
             \{dialog. StartPosition = FormStartPosition. CenterParent;
                 dialog. LineNumber = line + 1;
```

```
// show dialog
                result = dialog. ShowDialog( View );
                if(result != DialogResult.OK)
                \{return;
                \mathcal{E}// move there
                ActiveDocument.TextBox.SetCaretIndex(dialog.LineNumber - 1, 0);
            \mathcal{L}\overline{\mathbf{r}}/// <summary>
        /// キャレット位置にあるカッコに対応したカッコの位置にキャレットを移動
        /// </summary>
        public void GoToMatchedBracket ()
        \left\{ \right.int
                   line, col;
            string message;
            string format;
            int caretIndex;
            int pairIndex;
            // find pair and go there
            caretIndex = ActiveDocument.TextBox.GetCaretIndex();
            pairIndex = FindLogic. FindMatchedBracket ( ActiveDocument. TextBox. Text,
caretIndex);
            if(pairIndex == -1)
            \{Win32.MessageBeep_Notify();
                return;
            \lambdaActiveDocument.TextBox.SetCaretIndex(pairIndex);
            // make message
            ActiveDocument.TextBox.GetCaretIndex(out line, out col);
            format = _Localizer.TryGetString( "AiBEditForm.Msg_SayCurrentLine", "line
\{0\} column \{1\}" );
           message = String. Format (format, line+1, col+1);
            // say message
            if (AutoSpeaker. IsAlive () )
            \{AutoSpeaker. Instance. Speak (message);
            \rightarrow\overline{\phantom{a}}#endregion
       public void SayCaretPosition()
```

```
\left\{ \right.int
                  line, col;
           string message;
           string format;
           // make message
           ActiveDocument.TextBox.GetCaretIndex(out line, out col);
           format = Localizer.TryGetString( "AiBEditForm.Msg SayCurrentLine", "line
\{0\} column \{1\}" );
           message = String. Format (format, line+1, col+1);
           // say message
           if(AutoSpeaker.IsAlive())
           \left\{ \right.AutoSpeaker. Instance. Speak (message);
           \mathcal{F}else
           \left\{ \right.NbsMessageBox. Show ( View, message ) ;
           \rightarrow\overline{\phantom{a}}/// <summary>
       /// ファイルシステムから正確なパス文字列を再取得する。
       11/2 < 1summary>
       /// <param name="filePath">正確なパスを再取得したいファイルのパス</param>
       /// <returns>再取得したパス</returns>
       11/ <remarks>
       /// Windows では大文字小文字を区別すると不正なパスでも使えてしまう。
       /// 大文字小文字の別も正確に取得するために呼ぶ。
       // </remarks>
       static string ReGetFilePath (string filePath)
       \left\{ \right.string dir = Path. GetDirectoryName (filePath);
           dir = Path.GetFullPath (dir);string filter = Path.GetFileName (filePath);
           return Directory. GetFiles (dir, filter) [0];
       \mathcal{F}\mathcal{L}\overline{\phantom{a}}-AiBEditForm.cs-
// file: AiBEditForm.cs
//brief
           : main form
// update
          : 2007 - 02 - 25//#define ACCEDIT IDE
using System;
using System. IO;
using System. Collections;
```

```
using System. Text;
using System. Text. RegularExpressions;
using System. Runtime. InteropServices;
using System. Windows. Forms;
namespace Sgry. AiBTools. AiBEdit
\{using AiBTools;
   using Nbs;
   using Nbs. Forms;
   internal class AiBEditForm: Form
   \left\{ \right.#region Constants
       const int WM USER
                            = 0x0400;// <summary>
       /// カーソルを移動するメッセージ
       11/7 </summary>
       // <remarks>
       /// LPARAM で移動先の行、
       /// LPARAM で移動先の桁を指定します。
       /// 単位は文字単位であり、1始まりのインデックスで指定します。
       // / < /remarks>
       public const int AIBE_MOVECARET = WM_USER + 1;
       /// <summary>
       /// 外部プロセスから書類を開かせるために使うメッセージ
       ///<summary>
       // <remarks>
       /// このメッセージを受け取ったプロセスは、
       /// 共有ファイルの先頭行にあるパスを開きます。
       // / < /remarks>
       public const int AIBE_OPENFILE = WM\_USER + 2;#endregion
       #region フィールド
      AppLogic
                         AppLogic;
      bool
                        Shown = false;\frac{1}{2}ListViewReader
                         ErrorListReader;
      public static Localizer Localizer = new Localizer ();
       #endregion
       #region UI アクセス
       /// <summary>
      /// 「最近使ったファイル」メニュー
       /// </summary>
      public MenuItem MruMenu
       \left\{ \right.get{ return MI File Mru; }
       \}
```

```
-27-
```

```
// \langlesummary>
/// 「編集モード」サブメニュー
// \times / \text{summany}public MenuItem EditModeMenu
\left\{ \right.get{ return MI Tool Mode; }
\mathcal{F}// \langle summarv \rangle/// 「ウィンドウ」メニュー
// \times / \text{summary}public MenuItem WindowMenu
\left\{ \right.get{ return MI Window; }
\mathcal{F}// \langlesummary>
/// タブコントロール
// < /summary>
public AiBTabControl TabControl
\{get{ return TabControl; }
\mathbf{I}/// <summary>
/// テキストボックスが配置されるパネル
// \times / \text{summary}public Panel TextBoxPanel
\{get{ return TextBoxPanel; }
\mathcal{F}// \langlesummary>
/// 点字ディスプレイを利用しているかどうかを表すフラグ
// \langle summary>
public bool UsingBraille
\left\{ \right.get{ return _MI_Braille_Use. Checked; }
    set{ MI Braille Use. Checked = value; }
\mathcal{F}/// <summary>
/// 編集関連のメニュー項目の有効無効を切り替える
// < /summary>
/// <param name="enable">有効にするか無効にするかを指定します。</param>
/// <param name="isReadonly">読み出し専用モードの場合は true にします。</param>
public void EnableEditMenuItems ( bool enable, bool isReadonly )
\left\{ \right.
```
MI File Close. Enabled = MI File Save. Enabled = MI File SaveAs. Enabled

```
= MI File Reload. Enabled = MI Speech CurrentLine. Enabled
                = _MI_Edit_Undo.Enabled = _MI_Edit Cut.Enabled = _MI_Edit Copy.Enabled
                = MI Edit Paste. Enabled = MI Edit Find. Enabled =
MI_Edit_FindNext.Enabled
                = MI Edit FindPrevious. Enabled = MI Edit SelectAll. Enabled
                = _MI_Edit_JumpToLine.Enabled = _MI                             Edit MatchedBracket.Enabled
                = _MI Tool_Mode.Enabled = _MI_Tool_Outline.Enabled =
MI Tool Compile.Enabled
                = MI Tool Build. Enabled = MI Tool ErrorList. Enabled
                = enable:
        \mathcal{L}public void EnableWindowSwitchMenuItems ( bool enable )
        \left\{ \right.MI Window Next. Enabled
                = MI_Window Previous. Enabled
                = MI Window List. Enabled
                = enable;
        \overline{\phantom{a}}public void EnableSaveReloadMenuItem ( bool enable )
        \left\{ \right.MI File Save. Enabled = MI File Reload. Enabled = enable;
        \rightarrow#endregion
        #region Init / Dispose
        /// <summary>
        /// 構築
        /// </summary>
        /// <param name="app">アプリケーションオブジェクト</param>
       public AiBEditForm (AppLogic app)
        \left\{ \right.// initialize components
            InitializeComponents();
            LocalizeComponents();
            Activated += new EventHandler ( Form Activated ) ;
            EnableEditMenuItems (false, false);
            EnableWindowSwitchMenuItems(false);
            AppLogic = app;\left\{ \right\}void Form Activated (object sender, EventArgse)
        \{if( Shown == false )\left\{ \right.Show = true;
```

```
if(JawsSpeaker.IsAlive())
       \sqrt{ }JawsSpeaker.Instance.Stop();
       \mathcal{L}\mathcal{L}\mathcal{E}/// <summary>
/// フォームが作成された直後の動作。
/// 点字ディスプレイサーバへの接続、キャレット位置へのスクロールなど。
///<summary>
protected override void OnLoad (EventArgs e)
\left\{ \right.base.OnLoad(e);
   //点字ディスプレイを使う設定が残っていれば、使用開始
   if( MI Braille_Use.Checked)
   \left\{ \right.AppLogic.BeginUsingBraille();
   \mathbf{R}\mathcal{E}#endregion // Init / Dispose
#region 親クラスの動作の変更
/// <summary>
/// フォームのキャプションテキストを更新
//\langle/summary>
public override void ResetText()
\left\{ \right.StringBuilder newText = new StringBuilder();
    // 書類名とアプリケーション名を結合
    if( AppLogic.ActiveDocument != null )
    \left\{ \right.newText.Append( _AppLogic.ActiveDocument.Title);
       newText.append(' " - " );
   newText.Append( "AiB Edit" );
    // 設定
    Text = newText.FoString();
#endregion
#region メニューコマンド
// File menu
void_MI_File_New_Click(object sender, EventArgs e)
\{AppLogic.CreateUntitledDocument();
```

```
ResetText();
\overline{\phantom{a}}void_MI_File Open Click(object sender, EventArgse)
\left\{ \right.AppLogic.OpenDocument();
\rightarrowvoid MI File Save Click (object sender, EventArgs e)
    AppLogic.SaveDocument();
\mathcal{F}void_MI_File_SaveAs_Click(object sender, EventArgse)
\left\{ \right\}AppLogic.SaveDocumentAs();
\rightarrowvoid MI File Reload Same Click (object sender, EventArgse)
\left\{ \right.AppLogic.ReloadDocument();
\rightarrowvoid MI File Reload Sjis Click (object sender, EventArgse)
\overline{1}_AppLogic.ReloadDocument (Encoding.GetEncoding ("Shift JIS"), false);
\mathcal{E}void_MI_File_Reload_Jis_Click(object sender, EventArgse)
\left\{ \right.AppLogic.ReloadDocument (Encoding.GetEncoding ("iso-2022-jp"), false );
\mathcal{C}void MI File Reload Euc Click (object sender, EventArgse)
\left\{ \right._AppLogic.ReloadDocument (Encoding.GetEncoding ("EUC-JP"), false );
\mathcal{E}void MI File Reload Utf8 Click(object sender, EventArgse)
\overline{1}_AppLogic.ReloadDocument ( Encoding.UTF8, false ) ;
//-------------
                            --------------------------------
void MI File Close Click (object sender, EventArgs e)
\left\{ \right.Win32.LockWindowUpdate(Handle);
    _AppLogic.CloseDocument();
    Win32.LockWindowUpdate(IntPtr.Zero);
void_MI_File_Exit_Click(object sender, EventArgs e)
\left\{ \right.this.Close();
// Edit menu
void _MI_Edit_Undo_Click(object sender, EventArgse)
\left\{ \right.
```

```
-31 -
```

```
AppLogic.ActiveDocument.TextBox.Undo();
\overline{ }void_MI_Edit_Cut_Click(object sender, EventArgs e)
\left\{ \right.AppLogic.ActiveDocument.TextBox.Cut();
\mathcal{F}void MI Edit Copy Click (object sender, EventArgse)
\left\{ \right.AppLogic.ActiveDocument.TextBox.Copy();
\rightarrowvoid_MI_Edit_Paste_Click(object sender, EventArgs e)
\left\{ \right.AppLogic.ActiveDocument.TextBox.Paste();
\lambdavoid MI Edit Find Click (object sender, EventArgse)
   _\text{AppLogic,Find()};\rightarrowvoid _MI_Edit_FindNext Click(object sender, EventArgs e)
\{AppLogic.FindNext();
\left\{ \right\}void_MI_Edit_FindPrevious_Click(object sender, EventArgs e)
   AppLogic.FindPrevious();
void _MI_Edit_SelectAll Click(object sender, EventArgse)
\left\{ \right.AppLogic.ActiveDocument.TextBox.SelectAll();
-1
void _MI_Edit_GoToLine Click(object sender, EventArgs e)
\left\{ \right.AppLogic.GoToLine();
\rightarrowvoid_MI_Edit_MatchedBracket_Click(object sender, EventArgs e)
\left\{ \right.AppLogic.GoToMatchedBracket();
\lambda// Speech menu
void MI_Speech CurrentLine Click(object sender, EventArgse)
\left\{ \right._AppLogic.SayCaretPosition();
\overline{\phantom{a}}
```

```
// Tool menu
       void_MI_Tool_Outline_Click(object sender, EventArgse)
           \DeltappLogic.ShowOutlineDialog();
        \overline{\phantom{a}}#if ACCEDIT IDE
       void_MI Tool_Compile Click(object sender, EventArgse)
           DoCompilation(false);
       void MI Tool Build Click (object sender, EventArgse)
       \left\{ \right.DoCompilation(true);
       void MI Tool ErrorList Click(object sender, EventArgse)
           // 何も選択されていなければ最初の項目を選択
           if ( 0 < ErrorListView. Items. Count
               && ErrorListView.SelectedIndices.Count == 0)
           \left\{ \right.ErrorListView.Items[0].Focused=true;
               ErrorListView.Items[0].Selected = true;
           \lambdaErrorListView. Focus();
       €
#endif
       // Window menu
       void_MI Window Next Click(object sender, EventArgs e)
       \left\{ \right.Win32.LockWindowUpdate(Handle);
           _TabControl.SelectNextTab();
           Win32.LockWindowUpdate(IntPtr.Zero);
           AutoSpeaker. Instance. Speak ( TabControl. SelectedItem. ToString () ) ;
       \mathcal{F}void_MI_Window_Previous_Click(object sender, EventArgse)
       \{Win32.LockWindowUpdate(Handle);
           TabControl.SelectPreviousTab();
           Win32.LockWindowUpdate( IntPtr.Zero);
          AutoSpeaker.Instance.Speak( _TabControl.SelectedItem.ToString() ) ;
       \mathcal{F}void_MI_Window_List_Click(object sender, EventArgs e)
       \mathbf{f}\text{AppLogic.ShowDocumentList}();
       \rightarrow
```

```
-33-
```

```
// Braille display menu
void _MI_Braille_Use Click(object sender, EventArgs e)
\sqrt{ }// チェックがついていなければ、点字ディスプレイの使用を開始
   if(UsingBraille)
   \left\{ \right.AppLogic.EndUsingBraille();
   \rightarrowelse
   \left\{ \right.AppLogic.BeginUsingBraille();
   \rightarrow\mathcal{L}void MI Braille DeviceConfig Click (object sender, EventArgs e )
\left\{ \right.AppLogic.ConfigureBrailleDevice();
\mathcal{E}void MI Braille BrailleConfig Click(object sender, EventArgse)
\overline{1}AppLogic.ConfigureBrailleSystem();
\mathcal{F}#endregion // メニューコマンド
#region ドラッグ&ドロップ
/// <summary>
///オブジェクトをドラッグしながらカーソルがフォーム上に入ってきた時の動作
// / </summary>
void Form DragEnter (object sender, DragEventArgs e )
\{object
               enteringData;
   string[]
               enteringFilePaths;
    // ファイル(ディレクトリ)のドロップか確認
   enteringData = e.Data.GetData ( DataFormats.FileDrop);
   if (entering Data == null)
    \left\{ \right.return;
    \rightarrow// ドロップされたファイルのパスを取得
    entering FilePaths = (string[]) enteringData;if (entering FilePaths. Length < 1)
    \{return;
    \mathcal{F}// ディレクトリなら拒否する
    if(Directory.Exists(enteringFilePaths[0]))
    \left\{ \right.
```

```
return;
    \overline{ }e. Effect = DragDropEffects. Copy;
\overline{1}/// <summary>
/// オブジェクトがドロップされた時の動作
11/5 </summary>
void Form_DragDrop(object sender, DragEventArgs e)
\{try
    \left\{ \right.object
                    droppedData;
        string[]
                    droppedFilePaths;
        //ドロップされたファイル群のパスを取得
        droppedData = e.Data.GetData ( DataFormats.FileDrop ) ;
        if( droppedData == null)\left\{ \right.return;
        \mathcal{E}droppedFilePaths = (string[]) droppedData;
        if (droppedFilePaths.length < 1)\{return;
        \mathcal{F}// ファイルを開く
        _AppLogic.OpenDocument(droppedFilePaths[0]);
    \mathcal{L}catch (Exception)
    \{\ \}\}#endregion // ドラッグ&ドロップ
#region ウィンドウメッセージの処理
/// <summary>
/// ショートカットキーの動作を変更
/// </summary>
protected override bool ProcessCmdKey (ref Message msg, Keys keyData)
\{const int VK OEM4 = 219;
    const int VK OEM6 = 221;
    int key = msg.WParam.Tolnt32();
   if(Win32.IsControlKeyDown())
    \{if(key == VK OEM4 || key == VK OEM6)
```

```
\left\{ \right._\text{AppLogic.GorOMatchedBracket()}return true;
         \mathcal{F}else if ((Keys)key == Keys. Tab)
         \left\{ \right.if(Win32.IsShiftKeyDown())
                 MI_Window_Previous_Click(this, EventArgs.Empty);
             else
                 _MI_Window_Next_Click(this, EventArgs.Empty);
             return true;
         \left\{ \right\}\rightarrow//DEBUG-->
    if ( keyData == (Keys. Control | Keys. Cancel) ) // Ctrl+Pause (Break key)
    \left\{ \right.GC.Collect();
        Win32.MessageBeep_Notify();
    \mathcal{F}// <-- DEBUG
    return base. ProcessCmdKey (ref msq, keyData);
\overline{\phantom{a}}/// <summary>
/// Windows メッセージを処理するウィンドウプロシージャ
11/2 < 1summary>
/// <param name="m">Windows メッセージ</param>
protected override void WndProc (ref Message m)
\{// キャレット移動?
    if( m. Msg == AIBE M OVERRET )\left\{ \right.int line Index = m. WParam. To Int 32 () - 1;
        int columnIndex = m.LParam.Tolnt32() - 1;_AppLogic.ActiveDocument.TextBox.SetCaretIndex( lineIndex, columnIndex
    \}// ファイルを開く?
    else if (m.Msg == AIBE OPENFILE )
    \{string filePath = SharedData.GetLastLine();
        _AppLogic.OpenDocument(filePath);
        // (このままではウィンドウが切り替わった事が分かりにくい)
    \mathcal{L}base. WndProc(refm);
\rightarrow
```
 $)$ ;

## #endregion

```
#region エラーリストビュー関係
#if ACCEDIT IDE
        void ErrorListView KeyDown (object sender, KeyEventArgse)
        \left\{ \right.int focusedItemIndex;
            // エスケープなら、テキストボックスにフォーカスを移動
            if (e.KeyCode == Keys.Escale)AppLogic.ActiveDocument.TextBox.Focus();
            \rightarrow// リスト上端で上を、下端で下に移動しようとしたら、通知
            focusedItemIndex = ErrorListView.FocusedItem.Index;
            if (e.KeyCode == Keys.Up && focusedItemIndex == 0)
               Win32.MessageBeep Notify();
            \left\{ \right.else if (e. KeyCode == Keys. Down && focusedItemIndex ==
ErrorListView.Items.Count-1)
            \downarrowWin32.MessageBeep Notify();
            \rightarrow\mathcal{F}void_ErrorListView ItemActivate(object sender, EventArgse)
        \left\{ \right.try
            \left\{ \right.int lineIndex = Int32.Parse(ErrorListView.FocusedItem.SubItems[2].Text) - 1;int hwColumnIndex = Int32.Parse(ErrorListView.FocusedItem.SubItems[3].Text ) - 1;
               int columnIndex = Utl.CalcCharIndexFromHalfWidthIndex(
                                   AppLogic.ActiveDocument.TextBox.GetLine(lineIndex),
hwColumnIndex, 8);
               Win32.LockWindowUpdate( AppLogic.ActiveDocument.TextBox.Handle);
               AppLogic.ActiveDocument.TextBox.Focus();
               _AppLogic.ActiveDocument.TextBox.SetCaretIndex(lineIndex, columnIndex
\rightarrowWin32.LockWindowUpdate(IntPtr.Zero);
            \left\{ \right\}catch ( FormatException )
            \left\{ \right.Win32.MessageBeep Notify();
            \mathcal{E}
```

```
#endif
```

```
#endregion // エラーリストビュー関係
```
## #if ACCEDIT IDE

```
void DoCompilation (bool doBuild)
       \left\{ \right.NowCompilingDialog dialog;
          // ファイルが保存されていなければ保存
          if ( AppLogic.ActiveDocument.Path == String.Empty )
           \left\{ \right.DialogResult dlgResult = AppLogic.SaveDocument();
              if (dlqResult != DialoqResult.OK)\left\{ \right.return: // 保存できなかったのでコンパイルは中止
              \left\{ \right.\mathcal{F}//コンパイル実行
           ErrorListView.Items.Clear();
          dialog = new NowCompilingDialog(doBuild);
          dialog.Compile(this, AppLogic.ActiveDocument.FileType,
AppLogic.ActiveDocument);
           // コンパイルに成功したら、メッセージを出してエディタに戻る
          if(dialog.Result==CompileResult.Succeeded)
           \left\{ \right.string message = Localizer. TryGetString ( "Msg SuccessfullyCompiled",
"Successfully compiled.");
              NbsMessageBox. Show (this, message);
              ErrorListView.Items.Add( DummyListViewItem);
              AppLogic.ActiveDocument.TextBox.Focus();
           // コンパイルエラーが発生したら、エラーリストビューにフォーカス
          else if (dialog. Result == CompileResult. CompileErrorOccured)
           \left\{ \right.//もしコンパイルエラーを一つも検出できなかった場合はダミーを表示
              if ( ErrorListView.Items.Count == 0 )
                  _ErrorListView.Items.Add( _DummyListViewItem);
              MI Tool ErrorList Click(this, EventArgs.Empty);
           //コンパイルの実行に失敗した
          else
           \sqrt{2}string message = Localizer. TryGetString (
"Msq FailedToExecuteCompilation", "failed to execute compilation" ) ;
              NbsMessageBox.Show(this, message, MessageBoxButtons.OK,
MessageBoxIcon.Error);
```

```
\rightarrow\rightarrow#endif
       #region UI Component Initialization
       // <summarv>
       /// 文字列をローカライズ
       // </summary>
       void LocalizeComponents()
        \left\{ \right.Localizer.LoadResourceFile();
           Localizer. TryGetString ( "AiBEditForm. MI File. Text", MI File ) ;
           Localizer. TryGetString( "AiBEditForm. MI File_New.Text", MI_File_New);
           Localizer.TryGetString( "AiBEditForm. MI_File_Open.Text", _MI_File_Open);
           Localizer. TryGetString( "AiBEditForm. MI File Save. Text", MI File Save);
           Localizer. TryGetString ("AiBEditForm. MI File SaveAs. Text", MI File SaveAs
);
           Localizer. TryGetString( "AiBEditForm. MI File Reload. Text", MI File Reload
);
           Localizer. TryGetString ( "AiBEditForm. MI File Reload AnalyzeAgain. Text",
MI File Reload AnalyzeAgain):
           Localizer. TryGetString( "AiBEditForm. MI File Reload Sjis. Text",
MI File Reload Sjis);
           Localizer. TryGetString( "AiBEditForm. MI File Reload Euc. Text",
MI File Reload Euc);
           Localizer. TryGetString( "AiBEditForm. MI File Reload Jis. Text",
MI File Reload Jis);
           Localizer. TryGetString( "AiBEditForm. MI_File_Reload_Utf8.Text",
MI File Reload Utf8);
           Localizer. TryGetString( "AiBEditForm. MI File Close. Text", MI File Close
\rightarrowLocalizer. TryGetString( "AiBEditForm. MI File Mru. Text", MI File Mru);
           Localizer. TryGetString ( "AiBEditForm. MI File Exit. Text", MI File Exit ) ;
           Localizer. TryGetString( "AiBEditForm. MI Edit. Text", MI Edit);
           Localizer. TryGetString( "AiBEditForm. MI Edit Undo. Text", MI_Edit Undo);
           Localizer. TryGetString( "AiBEditForm. MI Edit Cut. Text", MI Edit Cut);
           Localizer. TryGetString( "AiBEditForm. MI Edit Copy. Text", MI Edit Copy);
           Localizer. TryGetString( "AiBEditForm. MI_Edit_Paste. Text", MI_Edit_Paste
);
           Localizer. TryGetString( "AiBEditForm. MI Edit Find. Text", MI Edit Find);
           Localizer. TryGetString( "AiBEditForm. MI Edit FindNext. Text",
MI Edit FindNext ) ;
           Localizer.TryGetString( "AiBEditForm. MI Edit FindPrevious.Text",
MI Edit FindPrevious );
           Localizer. TryGetString( "AiBEditForm. MI Edit SelectAll. Text",
_MI Edit SelectAll );
           Localizer. TryGetString ( "AiBEditForm. MI Edit JumpToLine. Text",
MI Edit JumpToLine);
```

```
-39-
```

```
Localizer. TryGetString( "AiBEditForm. MI Edit MatchedBracket. Text",
MI Edit MatchedBracket);
           Localizer. TryGetString( "AiBEditForm. MI Speech. Text", MI_Speech);
           Localizer. TryGetString ( "AiBEditForm. MI Speech CurrentLine. Text",
MI Speech CurrentLine);
           Localizer. TryGetString( "AiBEditForm. MI Tool. Text", MI Tool);
           Localizer. TryGetString( "AiBEditForm. MI Tool Mode. Text", MI Tool Mode);
           Localizer. TryGetString( "AiBEditForm. MI_Tool_Outline.Text",
MI Tool Outline);
           Localizer.TryGetString( "AiBEditForm. MI_Tool_Compile.Text",
MI_Tool Compile);
           Localizer. TryGetString( "AiBEditForm. MI Tool ErrorList. Text",
MI_Tool ErrorList);
           Localizer. TryGetString( "AiBEditForm. MI Window. Text", MI Window);
           Localizer. TryGetString ( "AiBEditForm. MI Window_Next. Text", _MI Window Next
);
           Localizer. TryGetString( "AiBEditForm. MI Window Previous. Text",
MI Window Previous);
           Localizer. TryGetString ( "AiBEditForm. MI Window List. Text", MI Window List
\rightarrowLocalizer. TryGetString( "AiBEditForm. MI Braille. Text", MI Braille);
           Localizer. TryGetString( "AiBEditForm. MI Braille Use. Text", MI Braille Use
\rightarrowLocalizer. TryGetString( "AiBEditForm. MI Braille BrailleConfig. Text",
MI Braille BrailleConfig);
           Localizer. TryGetString( "AiBEditForm. MI Braille DeviceConfig. Text",
MI Braille DeviceConfig);
#if ACCEDIT IDE
           Localizer. TryGetString ( "AiBEditForm. ErrorListView. Columns [0]. Text",
_ErrorListView.Columns[0]);
           Localizer.TryGetString( "AiBEditForm. ErrorListView.Columns[1].Text",
ErrorListView.Columns[1]);
           Localizer.TryGetString( "AiBEditForm. ErrorListView.Columns[2].Text",
ErrorListView.Columns[2]);
           Localizer.TryGetString( "AiBEditForm. DummyListViewItem.SubItems[0]",
DummyListViewItem.SubItems[0]);
#endif
       \rightarrow/// <summary>
       /// UI 部品を初期化します。
       ///<summary>
       /// <remarks>
       /// Visual Studio のビジュアルエディタとは互換性が無いので注意。
       11/2 < remarks>
       void InitializeComponents()
```

```
-40-
```

```
\left\{ \right.SuspendLayout();
            \frac{1}{2}// MainMenu
            \frac{1}{2}MainMenu.MenuItems.AddRange(
                    new MenuItem[] { MI File, MI Edit, MI Speech, MI Tool, MI Window,
MI Braille}
                );
            \frac{1}{2}// MI File
            11MI File. Index = 0;
            MI File.MenuItems.AddRange(
                    new MenuItem[] { MI File New, MI File Open, MI File Save,
MI_File_SaveAs, MI_File_Separator,
                        MI File Reload, MI File Separator2,
                        MI File Mru, MI File Separator3,
                        MI File Close, MI File Exit)
                \rightarrowMI File. Text = "&File";
            \frac{1}{2}// MI File New
            \frac{1}{2}MT File New. Index = 0;
            MI File New. Shortcut = Shortcut. CtrlN;
            MI File New.Text = "\&\text{New...}";
            MI File New. Click += new EventHandler ( MI File New Click);
            \frac{1}{2}// MI File Open
            11MI File Open. Index = 1;
            _MI_File_Open.Shortcut = Shortcut.CtrlO;
            MI File Open. Text = "&Open...";
            MI File Open. Click += new EventHandler ( MI File Open Click);
            11// MI File Save
            \frac{1}{2}MI File Save. Index = 2;
            MI File Save. Shortcut = Shortcut. CtrlS;
            MI File Save. Text = "&Save";
            _MI_File_Save.Click += new EventHandler (_MI_File_Save_Click) ;
            \frac{1}{2}// MI File SaveAs
            \frac{1}{2}MI File SaveAs. Index = 3;
            MI File SaveAs. Shortcut = Shortcut. CtrlShiftS;
            MT File SaveAs. Text = "Save & as...";
            MI File SaveAs. Click += new EventHandler ( MI File SaveAs Click);
            \frac{1}{2}
```

```
// MI File Separator
\frac{1}{2}MI File Separator. Index = 4;
MI File Separator. Text = "-";
\frac{1}{2}// MI File Reload
\frac{1}{2}MI File Reload. Index = 5;
MI File Reload. Text = "&Reload";
MI File Reload. MenuItems. AddRange (
        new MenuItem[] {
             MI File Reload AnalyzeAgain,
            MI File Reload Separator,
            MI File Reload Sjis,
            MI File Reload Jis,
            MI File Reload Euc,
            MI File Reload Utf8,
        \overline{\phantom{a}}\rightarrow\frac{1}{2}// MI File Reload AnalyzeAgain
\frac{1}{2}MI File Reload AnalyzeAgain. Index = 0;
MI File Reload AnalyzeAgain. Text = "Analyze encoding a&gain";
MI File Reload AnalyzeAgain. Click
    += new EventHandler( MI File Reload Same Click);
\frac{1}{2}// MI File Reload Separator
\frac{1}{2}_MI File Reload Separator. Index = 1;
MI File Reload Separator. Text = "-";
\frac{1}{2}// _MI_File_Reload_Sjis
\frac{1}{2}MI File Reload Sjis. Index = 2;
MI File Reload Sjis. Text = "as & Shift JIS";
_MI_File_Reload Sjis.Click
    += new EventHandler( MI File Reload Sjis Click);
\frac{1}{2}// MI File Reload Jis
\frac{1}{2}MI File Reload Jis. Index = 3;
MI_File_Reload Jis. Text = "as &JIS";
MI File Reload Jis. Click += new EventHandler( _MI File Reload Jis Click);
\frac{1}{2}// MI_File Reload Euc
\frac{1}{2}MI File Reload Euc. Index = 4;
MI File Reload Euc. Text = "as &EUC-JP";
_MI_File Reload Euc.Click += new EventHandler( MI File Reload Euc Click);
```

```
\frac{1}{2}// MI File Reload Utf8
\frac{1}{2}MI File Reload Utf8. Index = 5;
MI File Reload Utf8. Text = "as UTF-&8";
MI File Reload Utf8.Click
   += new EventHandler( MI File Reload Utf8 Click);
\frac{1}{2}// MI File Separator2
\frac{1}{2}MI File Separator2. Index = 6;
MI File Separator2. Text = "-";
11// MI File Mru
\frac{1}{2}MI File Mru. Index = 7;
MI File Mru. Text = "Recent &files";
MI File Mru. Enabled = false;
\frac{1}{2}// MI_File_Separator3
11MI File Separator3. Index = 8;
MI File Separator3. Text = "-";
\frac{1}{2}// _MI_File_Close
\frac{1}{2}MI File Close. Index = 9;
_MI_File_Close.Shortcut = Shortcut.CtrlW;
MI File Close. Text = "&Close";
_MI_File Close.Click += new EventHandler(_MI_File_Close_Click);
\frac{1}{2}// MI File Exit
\frac{1}{2}MI File Exit. Index = 10;
MI File Exit. Shortcut = Shortcut. CtrlQ;
MIFile_Exit.Text = "E&xit";
_MI_File_Exit.Click += new EventHandler( _MI_File_Exit_Click) ;
11// MI Edit
\frac{1}{2}MI Edit. Index = 1;
MI Edit.MenuItems.AddRange(
        new MenuItem[] {
            MI Edit Undo,
            MI Edit Separator1,
            _MI_Edit_Cut, _MI_Edit_Copy, _MI_Edit_Paste,
            MI Edit Separator2,
            MI Edit Find, MI Edit FindNext, MI Edit FindPrevious,
            MI Edit Separator3,
            MI Edit SelectAll, _MI_Edit_JumpToLine, _MI_Edit_MatchedBracket
```

```
\rightarrow\rightarrow:
MI Edit. Text = "&Edit";
\frac{1}{2}// MI Edit Undo
11MI Edit Undo. Index = 0;
MI_Edit_Undo.Shortcut = Shortcut.CtrlZ;
MI Edit Undo. Text = "&Undo";
MI Edit Undo. Click += new EventHandler(_MI_Edit_Undo_Click) ;
\frac{1}{2}// MI Edit Separator1
11MI Edit_Separator1.Index = 1;
MI Edit_Separator1.Text = "-";
\frac{1}{2}// MI Edit Cut
\frac{1}{2}MI Edit Cut. Index = 2;
MI_Edit_Cut.Shortcut = Shortcut.CtrlX;
MI\_Edit\_Cut.Fext = "Cu&t";_MI_Edit_Cut.Click += new EventHandler( MI_Edit_Cut Click);
\frac{1}{2}// MI_Edit_Copy
\frac{1}{2}MI\_Edit\_CopyiIndex = 3;MI Edit Copy. Shortcut = Shortcut. CtrlC;
MT\_Edit\_Copy.Fext = "@Copy";MI Edit Copy.Click += new EventHandler(_MI Edit_Copy_Click);
\frac{1}{2}// MI Edit Paste
11MI Edit Paste. Index = 4;
MI_Edit_Paste.Shortcut = Shortcut.CtrlV;
MI Edit Paste. Text = "&Paste";
MI_Edit_Paste.Click += new EventHandler(_MI_Edit_Paste_Click);
\frac{1}{2}// MI Edit Separator2
\frac{1}{2}MI Edit Separator2. Index = 5;
 MI Edit_Separator2.Text = "-";
11// _MI_Edit_Find
 \frac{1}{2}MI Edit Find. Index = 6;
 MI Edit Find. Shortcut = Shortcut. CtrlF;
 MI\_Edit\_Find.Text = "&Find...";MI Edit_Find.Click += new EventHandler(_MI_Edit_Find_Click);
 11// MI Edit FindNext
```

```
\frac{1}{2}MI Edit FindNext. Index = 7;
M_ExEdit FindNext. Shortcut = Shortcut. F3;
MI Edit FindNext. Text = "Find &next";
_MI_Edit_FindNext.Click += new EventHandler (_MI_Edit_FindNext Click);
\frac{1}{2}// MI Edit FindPrevious
\frac{1}{2}MI Edit FindPrevious. Index = 8;
MI Edit FindPrevious. Shortcut = Shortcut. ShiftF3;
MI Edit FindPrevious. Text = "Find previou&s";
MI Edit FindPrevious. Click
    += new EventHandler ( MI Edit FindPrevious Click);
\frac{1}{2}// _MI Edit_Separator3
\frac{1}{2}MI Edit Separator3. Index = 9;
 MI Edit Separator3. Text = "-";
11// MI_Edit_SelectAll
\frac{1}{2}MI Edit SelectAll. Index = 10;
MI_Edit SelectAll.Shortcut = Shortcut.CtrlA;
MI Edit SelectAll. Text = "Select &All";
MI Edit SelectAll.Click += new EventHandler ( MI Edit SelectAll Click);
\frac{1}{2}// MI Edit JumpToLine
\frac{1}{2}MI Edit JumpToLine. Index = 11;
MI Edit JumpToLine. Shortcut = Shortcut. CtrlG;
M Edit JumpToLine. Text = "& Go to line...";
_MI_Edit_JumpToLine.Click += new EventHandler(_MI_Edit_GoToLine_Click);
\frac{1}{2}// MI Edit MatchedBracket
\frac{1}{2}MI Edit MatchedBracket. Index = 12;
MLEdit_MatchedBracket.Text = "Go to matched &bracket¥tCtrl+[ / Ctrl+]";
MI Edit MatchedBracket. Click
   += new EventHandler ( MI Edit MatchedBracket Click ) ;
\frac{1}{2}// MI Speech
\frac{1}{2}Ml Speech. Index = 2;
MI Speech.MenuItems.AddRange(
        new MenuItem[] { MI_Speech CurrentLine}
    \rightarrowM Speech. Text = " & Speech";
11// MI Speech CurrentLine
\frac{1}{2}
```
Å

```
MI Speech CurrentLine. Index = 0;
MI Speech CurrentLine. Shortcut = Shortcut. CtrlL;
M Speech CurrentLine. Text = "Say & caret position...";
MI Speech CurrentLine. Click
    += new EventHandler ( MI Speech CurrentLine Click) ;
\frac{1}{2}// MI_Tool
\frac{1}{2}MI Tool. Index = 3;
if ACCEDIT IDE
MI Tool.MenuItems.AddRange(
        new MenuItem[] {
            MI Tool Mode,
            MI Tool Separator,
             MI Tool Outline,
             MI Tool Compile,
             MI Tool Build,
             MI Tool ErrorList
        \left| \right|);
else
MI Tool.MenuItems.AddRange(
        new MenuItem [] { MI Tool Mode, MI Tool Separator, MI Tool Outline}
    );
endif
MI Tool. Text = "\Tools";
\frac{1}{2}// MI Tool Mode
\frac{1}{2}MI Tool Mode. Index = 0;
 MI Tool Mode. Text = "Edit &mode";
\frac{1}{2}// _MI_Tool_Separator
\frac{1}{2}MI Tool Separator. Index = 1;
MI Tool Separator. Text = "-";
\frac{1}{2}// MI Tool Outline
\frac{1}{2}MI Tool Outline. Index = 2;
MI Tool Outline. Shortcut = Shortcut. CtrlT;
MI Tool Outline. Text = "Show ou&tline...";
_MI_Tool_Outline.Click += new EventHandler(_MI_Tool_Outline_Click)            ;
if ACCEDIT IDE
\frac{1}{2}\frac{1}{2} MI_Tool_Compile
\frac{1}{2}MI Tool Compile. Index = 3;
MI Tool Compile. Shortcut = Shortcut. CtrlShiftC;
MI Tool Compile. Text = "&Compile...";
```
 $\sim$ 

 $#$ 

⋕

#

 $#$ 

```
MI Tool Compile. Click += new EventHandler ( MI Tool Compile Click ) ;
\frac{1}{2}// MI Tool Build
1/MI Tool Build. Index = 4;
MI Tool Build. Shortcut = Shortcut. CtrlShiftB;
MI Tool Build. Text = "&Build...";
MI_Tool_Build.Click += new EventHandler ( _MI_Tool_Build_Click ) ;
\angle// MI Tool ErrorList
11MI Tool ErrorList. Index = 5;
MI Tool ErrorList. Shortcut = Shortcut. CtrlE;
MI Tool ErrorList. Text = "Show &error list";
MI Tool ErrorList. Click += new EventHandler ( MI Tool ErrorList Click );
endif
\frac{1}{2}// MI Window
\frac{1}{2}MI Window. Index = 4;
MI Window. Text = "\&Window";
MI Window.MenuItems.AddRange(
        new MenuItem [] {
            MI Window Next,
            MI Window Previous,
            MI_Window List,
            _MI_Window_Separator
        \overline{ }\rightarrow\frac{1}{2}// MI Window Next
\frac{1}{2}MI Window Next. Index = 0;
MI Window_Next.Text = "&Next window¥tCtrl+Tab";
MI Window Next. ShowShortcut = false;
MI Window Next. Shortcut = Shortcut. CtrlF6;
MI Window Next. Click += new EventHandler ( MI Window Next Click ) ;
\frac{1}{2}// MI Window Previous
\frac{1}{2}MI Window Previous. Index = 1;
MI Window Previous. Text = "&Previous window¥tCtrl+Shift+Tab";
MI Window Previous. ShowShortcut = false;
MI Window Previous. Shortcut = Shortcut. CtrlShiftF6;
_MI_Window_Previous.Click += new EventHandler( _MI_Window_Previous_Click);
\frac{1}{2}// MI Window List
\frac{1}{2}MI Window List. Index = 2;
MI Window List. Text = "List up &windows...";
```
 $#$ 

```
MI Window List. Shortcut = Shortcut. F6;
           _MI_Window_List.Click += new EventHandler( _MI_Window_List_Click);
           \frac{1}{2}// MI Window_Separator
           \frac{1}{2}MI Window Separator. Index = 3;
           MI Window_Separator.Text = "-";
           \frac{1}{2}// MI Braille
           \frac{1}{2}MI Braille. Index = 5;
            MI Braille. MenuItems. AddRange (
                    new MenuItem [] { MI Braille Use, _MI_Braille_BrailleConfig,
MI Braille DeviceConfig}
                \rightarrowMI Braille. Text = "&Braille display";
            \frac{1}{2}// MI Braille_Use
            \frac{1}{2}MT_Braidle_UseرcdotIndex = 0;MI Braille Use. Text = "&Use braille display";
            _MI_Braille_Use.Click += new EventHandler(_MI_Braille_Use_Click);
            11// MI Braille BrailleConfig
            \frac{1}{2}MI Braille BrailleConfig. Index = 1;
            MI Braille BrailleConfig. Text = "&Braille preference...";
            _MI_Braille_BrailleConfig.Shortcut = Shortcut.CtrlB;
            MI Braille BrailleConfig.Click
                += new EventHandler ( MI Braille BrailleConfig_Click) ;
            \frac{1}{2}// MI Braille DeviceConfig
            \frac{1}{2}MI Braille DeviceConfig. Index = 2;
            MI Braille DeviceConfig. Text = "&Device preference...";
             _MI_Braille_DeviceConfig.Click
                += new EventHandler(_MI_Braille_DeviceConfig_Click);
#if ACCEDIT IDE
            11// ErrorListPanel
            \frac{1}{2}ErrorListPanel.Dock = DockStyle.Bottom;
             ErrorListPanel.Controls.Add( ErrorListLabel);
             ErrorListPanel.Controls.Add( ErrorListView);
             ErrorListPanel.Height = 121;
             \frac{1}{2}// ErrorListLabel
             11<sup>2</sup>ErrorListLabel.Font = SystemInformation.MenuFont;
             ErrorListLabel.Text = "Error List";
```

```
-48-
```

```
ErrorListLabel.TextAlign = System.Drawing.ContentAlignment.MiddleLeft;
            ErrorListLabel.Anchor = AnchorStyles.Left | AnchorStyles.Top |
AnchorStyles. Right;
            ErrorListLabel.TabIndex = 0;
            ErrorListLabel.Width = this.Width;
            ErrorListLabel.Height = 21;
           11// ErrorListView
           11ColumnHeader ch message = new ColumnHeader () ;
           ch message. Text = "Message";
           ch message. Width = 480;ColumnHeader ch file = new ColumnHeader ();
           ch file. Text = "File";
           ch file. Width = 80;ColumnHeader ch line = new ColumnHeader();
           ch line. Text = "LineNumber";
           ch line. Width = 40;
            ErrorListView.Anchor = AnchorStyles.Left | AnchorStyles.Bottom |
AnchorStyles. Right;
            ErrorListView.Width = this.Width;
            ErrorListView.Height = 100;
            ErrorListView.Top = 21;ErrorListView.TabStop = false;ErrorListView.TabIndex = 1;
            ErrorListView.View = View.Details;
            ErrorListView.GridLines = true;
            ErrorListView.FullRowSelect = true;ErrorListView.MultiSelect = false;
            ErrorListView.Font = SystemInformation.MenuFont;
            ErrorListView.Items.Add( DummyListViewItem);
            ErrorListView.Columns.AddRange(
                    new ColumnHeader[]{ ch message, ch file, ch line }
                \rightarrow :
            ErrorListView.KeyDown += new KeyEventHandler ( ErrorListView KeyDown ) ;
            ErrorListView.ItemActivate += new EventHandler ( ErrorListView ItemActivate
\rightarrow#endif
            11// TabControl
            \frac{1}{2}\_TabControl\text{.} \text{Dock} = \text{DockStyle} \text{.} \text{Top};TabControl. Height = 18;
            11// TextBoxPanel
            \frac{1}{2}TextBoxPanel.Dock = DockStyle.Fill;
            11// AiBEditForm
```

```
\frac{1}{2}
```

```
Controls.Add( TextBoxPanel);
            Controls.Add( TabControl);
#if ACCEDIT IDE
            Controls.Add( ErrorListPanel);
#endif
            \text{AllowDrop} = \text{true}Size = new System. Drawing. Size (640, 480);
            Menu = MainMenu;Name = "AibEditForm";
            Text = "AIB Editor\ddaggerif !DEBUG
            WindowState = FormWindowState.Maximized;\ddot{\textbf{H}}endif
            DragDrop += new DragEventHandler (Form DragDrop);
            DragEnter += new DragEventHandler ( Form DragEnter ) ;
            ResumeLayout();
        \mathcal{E}#endregion
       #region UI components
       MainMenu
                    MainMenu
                                = new MainMenu();
       MenuItem
                     MI File
                                        = new MenuItem();
```

```
MenuItem
            MI File New
                              = new MenuItem();
MenuItem
           MI File Open
                               = new MenuItem();
MenuItem
            MI_File Save
                               = new MenuItem();
MenuItem
            MI File SaveAs
                               = new MenuItem();
MenuItem
            MI File Separator = new MenuItem();
MenuItem
           MI File Reload
                               = new MenuItem();
MenuItem
           _MI_File_Reload_AnalyzeAgain
                                           = new MenuItem();
MenuItem
            MI File Reload Separator = new MenuItem();
MenuItem
           MI File Reload Sjis
                                      = new MenuItem();
MenuItem
            MI File Reload Jis
                                       = new MenuItem();
MenuItem
           _MI File Reload Euc
                                       = new MenuItem();
           MI File Reload Utf8
MenuItem
                                       = new MenuItem();
MenuItem
            MI File Separator2 = new MenuItem();
MenuItem
           MI File Mru
                               = new MenuItem();
MenuItem
           MI File Separator3 = new MenuItem();
MenuItem
           MI File Close
                               = new MenuItem();
MenuItem
           MI File Exit
                               = new MenuItem();
MenuItem
            MI Edit
                                  = new MenuItem();
MenuItem
           MI Edit Undo
                                  = new MenuItem();
MenuItem
           MI Edit Separator1
                                  = new MenuItem();
MenuItem
           MI Edit Cut
                                  = new MenuItem();
MenuItem
           MI Edit Copy
                                  = new MenuItem();
MenuItem
            MI Edit Paste
                                  = new MenuItem();
MenuItem
           MI Edit Separator2
                                  = new MenuItem();
MenuItem
           MI Edit Find
                                  = new MenuItem();
MenuItem
           MI Edit FindNext
                                   = new MenuItem();
MenuItem
           MI Edit FindPrevious = new MenuItem();
MenuItem
           MI Edit Separator3
                                   = new MenuItem();
```

```
MenuItem
          MI Edit SelectAll
                              = new MenuItem();
           MI Edit JumpToLine = new MenuItem();
MenuItem
MenuItem
          MI Edit MatchedBracket = new MenuItem();
MenuItem
          MI Speech
                               = new MenuItem();
          MI Speech CurrentLine = new MenuItem();
MenuItem
MenuItem
          MI Tool
                           = new MenuItem();
          _MI_Tool_Mode
MenuItem
                            = new MenuItem();
MenuItem
          MI Tool Separator = new MenuItem();
MenuItem
          MI Tool Outline = new MenuItem();
MenuItem
          MI Tool Compile = new MenuItem();
MenuItem
          MI Tool Build
                           = new MenuItem();
           MI Tool ErrorList = new MenuItem();
MenuItem
MenuItem
          MI Window
                           = new MenuItem();
MenuItem
          MI Window Next = new MenuItem();
          MI Window Previous = new MenuItem ();
MenuItem
MenuItem
          MI Window List
                           = new MenuItem();
           MI Window Separator= new MenuItem();
MenuItem
MenuItem
          MI Braille
                                   = new MenuItem();
MenuItem
          MI Braille Use
                                   = new MenuItem();
          _MI_BFraille_DeviceConfig = new MenuItem();
MenuItem
MenuItem
          MI Braille BrailleConfig = new MenuItem();
AiBTabControl TabControl = new AiBTabControl();
          TextBox Panel = new Panel();
Panel
Panel
          ErrorListPanel = new Panel();
          ErrorListLabel = new Label();
Label
ListView
          ErrorListView = new ListView();
ListViewItem DummyListViewItem = new ListViewItem (
      new String [ ] { " (no error) ", "", "", ""}
   );
#endregion // UI components
#region Utility
class Utl
\left\{ \right./// <summary>
   /// 指定した半角文字単位の桁位置が、
   /// 指定文字列の何文字目に対応するのかを計算する。
   11/2 < 1summary>
   /// <param name="str">指定文字列</param>
   /// <param name="halfWidthIndex">半角文字単位の桁位置インデックス</param>
   /// <param name="tabWidth">タブ幅</param>
   /// <returns>対応する文字インデックス</returns>
   // <remarks>
   ///もし指定した桁位置が非半角文字の中ならば、その文字のインデックスを返す。
   // </remarks>
   public static int
   CalcCharIndexFromHalfWidthIndex(stringstr, inthalfWidthIndex, inttabWidth
```
 $\left\{ \right.$ 

 $\lambda$ 

int charPos;

```
= 0:
   int hwPos
   int offsetToNext = 0;
   //先頭から一文字ずつ見ていき、半角文字単位での幅を積算していく
   charPos = 0;
   while ( charPos < str. Length )
   \left\{ \right.char ch = str[charPos];
       // タブ?
       if('Yt') == ch)\left\{ \right.offsetToNext = tabWidth - (hwPos % tabWidth);\mathcal{F}// 半角文字?
       else if ( IsHalfWidthChar (ch) )
       \left\{ \right.offsetToNext = 1;
       \mathcal{E}// 全角文字?
       else
       \left\{ \right.offsetToNext = 2;\mathcal{F}//次の文字へ
       hwPos += offsetToNext;charPos++;// 指定された幅を超えたなら、超える直前の文字カウントを返す
       if(halfWidthIndex < hwPos)\{return charPos -1;
       \mathcal{F}\mathcal{L}//全文字を見終わったのに、まだ指定された幅に達しない。
   // つまり指定された幅が大きすぎるという事なので、行末とする
   return str. Length;
\}/// <summary>
/// 指定文字が半角文字かどうか判定
11/2 < 1summary>
/// <param name="ch">診断対象文字</param>
/// <returns>半角だったら true</returns>
static bool IsHalfWidthChar (charch)
\left\{ \right.// is in "Basic-Latin"?
   if ( 0x20 \le ch \& c \le ch \le 0x7F )
```

```
-52-
```

```
\left\{ \right.return true;
                  \mathcal{F}// is in "Half-width CJK punctuation"?
                  if ( 0xFF61 < ch & & ch < 0xFF64 )
                  \left\{ \right.return true;
                  \mathbf{E}// is in "Half-width Katakana variants"?
                  if (0 \times FFG5 < ch & ch < 0 \times F9F)
                  \left\{ \right.return true;
                  \mathcal{F}// is in "Half-width Hangle variants"?
                  if (0xFFA0 \le ch \&c ch 0xFFBD)
                  \left\{ \right.return true;
                  \mathcal{F}// is in "Half-width Symbol variants"?
                  if ( 0 \times FFE8 < ch & ch < 0 \times FFE )
                  \{return true;
                  \overline{\phantom{a}}return false;
             \overline{1}\lambda#endregion
    \mathcal{E}\overline{)}-CppOutliner.cs-
//file : CppOutliner.cs
//brief : Outline parser for C family (C, C++, C#, Java)
// update: 2007-02-25
using System;
using System. Text;
using System. Windows. Forms;
namespace Sgry. AiBTools. AiBEdit
\{/// <summary>
    /// C系言語用のアウトライン解析器
    // </summary>
    internal class CppOutliner : Outliner
    \left\{ \right.#region Constants
         static readonly char[] Brackets = new char[] { '{''}, '{'} } ' };
```

```
static readonly char[] LogicalLineEndChar = new char[] \{\ '\ ,\ '\ ,\ '\ },\ ',\ ,\ ;\ \}#endregion
       /// <summary>
       /// インスタンスを生成
       11/2 < 1summary>
       /// <param name="dialog">シンボルを表示するアウトラインダイアログ</param>
       /// <param name="source">解析する文書</param>
       /// <param name="caretIndex">現在のキャレット位置</param>
       public CppOutliner (OutlineDialog dialog, string source, int caretIndex)
           : base(dialog, source, caretIndex)
       \{\}/// <summary>
       /// 文書からシンボルを抽出してツリーコントロールに表示
       // \langle/summary>
       public override void Parse()
       \sqrt{2}// parse source code
           try
           \{Parse( Dialog. TreeView, Strip( Source), CaretIndex );
           \mathcal{F}catch (Exception ex)
           \left\{ \right.Console.Error.Write(ex.StackTrace);
           \lambda// if no identifier found, display message
           if ( Dialog. TreeView. Nodes. Count == 0 )
           \left\{ \right.Sgry.Localizer localizer = new Sgry.Localizer();
               string dummyNodeLabel;
               TreeNode dummyNode;
               // get localized label
               localizer.LoadResourceFile();
               dummyNodeLabel = localizer. TryGetString ( "Msg NoSymbolsFound", " (No
symbols found)");
               // add dummy node
               dummyNode = new TreeNode (dummyNodeLabel);
               Dialog.TreeView.Nodes.Add(dummyNode);
               dummyNode.Taq = CaretIndex;\mathcal{L}\mathcal{F}#region 解析ロジック
       static void Parse (TreeView treeView, string source, int caretIndex)
       \{
```
```
int
                        pos = 0;currentParent = null;TreeNode
             TreeNode
                           initSelNode = null;// parse
             pos = FindNextExpectedPosition (source, pos);
             while (pos != -1)
             \left\{ \right.if ( source [pos] == ' {' )
                  \left\{ \right.Parse OnOpenBracket (treeView, ref initSelNode, source, caretIndex,
ref pos, ref currentParent ) ;
                  \mathcal{F}else if ( source [pos] == ' }' )
                  \left\{ \right.if (currentParent != null)currentParent = currentParent.Parent;
                  \mathcal{E}if (pos == -1)
                  \left\{ \right.break; // some error occured in inner process
                  \mathcal{E}// find next
                  pos = FindNextExpectedPosition ( source, pos+1);
             \mathcal{F}// select initial selection node
             if (initSelNode != null)\left\{ \right.Sgry.Win32.TreeView SelectItem(treeView.Handle, initSelNode.Handle);
             \overline{\phantom{a}}\mathcal{F}/// <summary>
         /// Find next position where a symbol was expected to exist around.
         ///<summary>
         static int FindNextExpectedPosition (string source, int startPos)
         \{int foundPos = startPos;
              // find keyword near the next identifier
              foundPos = source. IndexOfAny ( Brackets, foundPos ) ;
              while (foundPos != -1 && foundPos < source. Length )
              \left\{ \right.if('source[foundPos] == '{''}|| source [found Pos] == ' }' )
                   \left\{ \right.return foundPos; // found
                  \mathbf{I}
```

```
// find keyword near the next identifier
                foundPos = source. IndexOfAny ( Brackets, foundPos+1 );
           \rightarrowreturn -1; // no more IDs
       \mathcal{F}static void Parse OnOpenBracket (TreeView treeView, ref TreeNode initSelNode,
string source, int caretIndex, ref int pos, ref TreeNode currentParent)
       \left\{ \right.bool
                   succeeded;
           \frac{1}{\cosh 2}succeeded = TryParseContainerSymbol (treeView, ref currentParent, ref
initSelNode, source, caretIndex, ref pos, "class");
           if (succeeded) return;
           // interface?
           succeeded = TryParseContainerSymbol (treeView, ref currentParent, ref
initSelNode, source, caretIndex, ref pos, "interface" );
           if (succeeded) return;
           // namespace?
           succeeded = TryParseContainerSymbol (treeView, ref currentParent, ref
initSelNode, source, caretIndex, ref pos, "namespace" ) ;
           if (succeeded) return;
           // struct?
           succeeded = TryParseContainerSymbol (treeView, ref currentParent, ref
initSelNode, source, caretIndex, ref pos, "struct");
           if (succeeded) return;
           // enum?
           succeeded = TryParseContainerSymbol (treeView, ref currentParent, ref
initSelNode, source, caretIndex, ref pos, "enum");
           if (succeeded) return;
           // union?
           succeeded = TryParseContainerSymbol (treeView, ref currentParent, ref
initSelNode, source, caretIndex, ref pos, "union");
           if (succeeded) return;
           // function / method?
           succeeded = TryParseFunctionSymbol (treeView, ref currentParent, ref
initSelNode, source, caretIndex, ref pos );
           if (succeeded) return;
       \mathcal{F}
```

```
static bool TryParseContainerSymbol (TreeView treeView, ref TreeNode
```

```
currentParent, ref TreeNode initSelNode,
                string source, int caretIndex,
                ref int pos, string symbolType)
        \overline{\mathcal{L}}int idKeyPos, idPos;
            string idName;
            idKeyPos = FindWordInLogicalLine(source, pos-1, symbolType);
            if (idKeyPos == -1)\left\{ \right.return false;
            \mathcal{F}// extract name and add node
            idName = ExtractSymbolNameFromLine ( source. Substring (idKeyPos,
pos-idKeyPos), symbolType);
            if (idName == null)\left\{ \right.return false;
            \overline{\phantom{a}}idPos = Utl.NextWordPos (source, idKeyPos);
            // insert tree node
            TreeNode node = new TreeNode ( /*symbolType[0] + " " + */idName ) ;
            node.read = idPos;if (currentParent == null)\left\{ \right.treeView.Nodes.Add(node);
            \mathcal{F}else
            \left\{ \right.currentParent.Nodes.Add(node);
            \mathcal{F}// このノードを初期選択するか判定
            if(Utl.CurrentLineHeadPos(source, idPos) <= caretIndex)
                 initSelNode = node;
            // このノードをカレントノードに
            currentParent = node;return true;
        \mathcal{L}static bool TryParseFunctionSymbol (TreeView treeView, ref TreeNode
currentParent, ref TreeNode initSelNode,
                 string source, int caretIndex, ref int pos)
        \{idKeyPos, idPos, idNameEndPos, idNameBeginPos;
            int
            string idName;
```

```
-57-
```

```
TreeNode node;
            int
                    scopeOpPos;
            idKeyPos = FindCharInLogicalLine (source, pos-1, '('));if(idKeyPos == -1)
            \left\{ \right.return false;
            \}// extract function name
            idNameEndPos = Utl.PrewNonWhiteSpacePos(source, idKeyPos-1) + 1;idNameBeginPos = Utl. PrevWhiteSpacePos(source, idNameEndPos-1) + 1;
            if (idNameBeginPos <= 0 | | idNameBeginPos <= 0)
            \left\{ \right.return false;
            \mathcal{F}idName = source. Substring (idNameBeginPos, idNameEndPos - idNameBeginPos);
            idPos = idNameEndPos - idName.Length + 1;// is this a member function?
            scopeOpPos = idName.HndexOf('":: ");if( scopeOppPos != -1)\sqrt{ }// --- add node as a child of proper class ---
                string className = idName. Substring (0, scopeOpPos);
                // find the class
                TreeNode classNode = Utl. FindNodeByNameIn (treeView.Nodes, /*"c" +
*/\text{className} );
                if( classNode == null)\left\{ \right.// the class was not added yet. then add.
                    classNode = new TreeNode ( /* "c " + * / className) ;
                    if( currentParent == null)treeView.Nodes.Add(classNode);
                    else
                        currentParent.Nodes.Add(classNode);
                \left\{ \right\}// add node
                node = new TreeNode(/*"m " + */idName. Substring (scopeOpPos+2) ); //
2 == ":: ". Lengthnode.read = idPos;classNode.Nodes.Add(node);
            \mathcal{F}else
            \{// --- add node to current node ---
                node = new TreeNode();
                node.read = idPos;
```

```
if (currentParent == null)\left\{ \right.node. Text = /* "f " + * / idName;treeView.Nodes.Add(node);
               \mathcal{F}else
               \left\{ \right.// if parent is class or interface, this is a method
                   /*string prefix = "f";
                   char pType = current Parent. Text [0];
                   if ( pType == 'c' || pType == 'i' ) // class or interfaceprefix = "m"; */
                   node. Text = /*prefix + */idName;currentParent.Nodes.Add(node);
               \overline{\phantom{a}}\mathcal{F}// メソッドの内容をスキップ
           pos = FindPairedCloseBracket (source, pos);
           // このノードを初期選択するか判定
           if ( Utl. CurrentLineHeadPos (source, idPos) <= caretIndex )
               initSelNode = node;return true;
       \mathcal{F}// \times \text{summary}/// 指定位置が含まれる論理行の行頭から単語を検索。
       ///<summary>
       static int FindWordInLogicalLine (string source, int startPos, string word)
        \left\{ \right.int logicalLineHeadPos;
           int wordBeginPos;
           string foundWord;
            logicalLineHeadPos = source.LastIndexOfAny( LogicalLineEndChar, startPos) +
            //考慮不要 if ( logicalLineHeadPos == 0)
            // get the word position
            wordBeginPos = source. IndexOf ( word, logicalLineHeadPos, startPos -
logicalLineHeadPos ) ;
            if (wordBeginPos <= 0 | | source.Length <= wordBeginPos )
                return-1; // no such word
            foundWord = Utl.WordAt ( source, wordBeginPos ) ;
            if(foundWord != word)
```

```
-59-
```
 $\mathbf{1}$ ;

```
return -1;
            return wordBeginPos;
        \mathcal{L}/// <summary>
        /// 指定位置が含まれる論理行の行頭から文字を検索。
        // \times / \text{summary}static int FindCharInLogicalLine (string source, int startPos, char ch)
        \left\{ \right.int logicalLineHeadPos;
            int wordBeginPos;
            logicalLineHeadPos = source.LastIndexOfAny( LogicalLineEndChar, startPos ) +
            //考慮不要 if ( logicalLineHeadPos == 0 )
            // get the word position
            wordBeginPos = source. IndexOf (ch, logicalLineHeadPos, startPos -
logicalLineHeadPos );
            if (wordBeginPos <= 0 | | source.Length <= wordBeginPos )
                return -1; // no such word
            return wordBeginPos;
        \overline{\phantom{a}}/// <summary>
       /// ソース中の一行からシンボル名を抽出。
       /// 指定キーワード直後の単語を検索して返す。
       /// </summary>
       /// <returns>失敗すると null</returns>
       static string ExtractSymbolNameFromLine (string line, string key)
       \{int pos;
           pos = lineر IndexOf(key);if (pos == -1)
            \left\{ \right.return null;
            \mathbf{I}int classNamePos = Utl. NextWordPos (line, pos);
           if (classNamePos == -1)
           \left\{ \right.return null;
           \rightarrowreturn Utl. WordAt (line, classNamePos);
       \mathbf{R}
```
 $1:$ 

```
// <summary>
/// 指定位置にある開き中括弧の対となる閉じ中括弧を検索
/// </summary>
static int FindPairedCloseBracket (string source, int openBracketPos)
\left\{ \right.int depth = 1;
     int pos = openBracketPos;try
     \left\{ \right.//開き中括弧の位置から順に閉じ中括弧を探す
         while (0 < depth && 0 < pos && pos + 1 < source. Length )
         \left\{ \right.//次の中括弧を探す
             pos = sourceر(Bany(Brackets, pos + 1);if ( source [pos] == !(')\left\{ \right.depth++;\mathcal{F}else
             \{depth--;\mathcal{E}\mathcal{F}return pos;
    \mathcal{F}catch(IndexOutOfRangeException)
    \left\{ \right.return -1;\overline{\phantom{a}}\mathcal{F}#endregion
#region コメント等の除去ロジック
/// <summary>
///アウトライン解析をする上で邪魔になるコメント等を取り除く
// \times / \text{summary}/// <param name="src">コメント等を取り除きたいソース</param>
/// <returns>コメント等が取り除かれたソース</returns>
public static string Strip(string src)
\left\{ \right.StringBuilder buffer = new StringBuilder (src.Length);
    for(inti=0; i<src.Length; i++)
    \left\{ \right.// string literal begin?
        if(src[i] == 'Y''')
        \left\{ \right.// string literal found. replace into whitespace
```

```
i = Ut1. StripToPatternFrom(src, i, "¥'", ref buffer);
                 \mathbf{I}// charcter literal begin?
                 else if (src[i] == 'Y"'))
                 \left\{ \right.i = Utl.StripToPatternFrom(src, i, "¥"", ref buffer );
                 \mathcal{L}// comment begin?
                 else if (\text{src}[i] == ' / ' )\left\{ \right.if(xc[i+1)] == ' \prime'\left\{ \right.// one-line comment found
                         int nextLineHeadPos = Utl. NextLineHeadPos (src, i+1);
                         if (nextLineHeadPos == -1)
                         \left\{ \right.break; // fatal error
                         \mathbf{I}for(int j=0; j<nextLineHeadPos - i - 1; j++)
                             buffer.Append(''');
                         i = nextLineHeadPos - 1; // -1 for i++ at next loop begin
                     \mathcal{E}else if (\text{src}[i+1] == ' *')\left\{ \right.// block comment found
                         i = Ut1.StripToPatternFrom(src, i, ""/", refbuffer);\rightarrow\mathcal{F}// add this char to comment-stripped buffer
                 buffer.Append(src[i]);
             \mathcal{F}return buffer. ToString();
        \mathcal{L}#endregion
    \}-RubyOutliner.cs-
// file : RubyOutliner.cs
//brief : Outline parser for Ruby
// update: 2007-01-22
using System;
using System. Text;
using System. Text. RegularExpressions;
using System. Collections;
using System. Windows. Forms;
```
 $\overline{\phantom{a}}$ 

```
namespace Sqry.AiBTools.AiBEdit
\left\{ \right.// \langle summary\rangle/// Ruby 用アウトライン解析器
   // \langle/summary>
   internal class RubyOutliner : Outliner
    \left\{ \right./// <summary>
        /// インスタンスを生成
       /// </summary>
        /// <param name="dialoq">シンボルを表示するアウトラインダイアログ</param>
        /// <param name="source">解析する文書</param>
        /// <param name="caretIndex">現在のキャレット位置</param>
       public RubyOutliner (OutlineDialog dialog, string source, int caretIndex)
            : base(dialog, source, caretIndex)
        \{\}/// <summary>
        /// 文書からシンボルを抽出してツリーコントロールに表示
        //\langle/summary>
        public override void Parse()
        \left\{ \right.// parse source code
            try
            \{Parse( Dialog. TreeView, Strip( Source), CaretIndex);
            \mathcal{F}catch (Exception ex)
            \left\{ \right.Console. Error. Write (ex. StackTrace);
            \overline{ }// if no identifier found, display message
            if ( Dialog.TreeView.Nodes.Count == 0 )
            \left\{ \right.Sqry.Localizer localizer = new Sqry.Localizer();
                string dummyNodeLabel;
                TreeNode dummyNode;
                // get localized label
                localizer.LoadResourceFile();
                dummyNodeLabel = localizer. TryGetString ( "Msg NoSymbolsFound", " (No
symbols found)");
                // add dummy node
                dummyNode = new TreeNode ( dummyNodeLabel ) ;
                Dialog.TreeView.Nodes.Add(dummyNode);
                dummynode.Fag = _CaretIndex;\mathbf{)}\}
```

```
#region 解析ロジック
        static void Parse (TreeView treeView, string source, int caretIndex)
        \overline{1}Stack
                          endOwnerIsContainer = new Stack();
             TreeNode
                         currentParent = null, initSelNode = null;int
                          pos:
             string
                          token;
             // read each tokens and if it is a symbol to be displayed in the outline, add it
to the tree
            pos = 0;token = Ult.WordAt(source, pos);while ( token != null )\overline{f}//--- analyze this token ---
                 if ( token == "module" )\left\{ \right.AddContainerAt (treeView, ref currentParent, ref initSelNode,
caretIndex, source, Utl.NextWordPos(source, pos) );
                     endOwnerIsContainer. Push (true);
                 \mathbf{r}else if (\text{token} == "class")\left\{ \right.AddContainerAt (treeView, ref currentParent, ref initSelNode,
caretIndex, source, Utl.NextWordPos(source, pos) );
                     endOwnerIsContainer. Push (true);
                 \mathcal{L}else if (\text{token} == "def")\left\{ \right.AddNonContainerAt (treeView, ref currentParent, ref initSelNode,
caretIndex, source, Utl.NextWordPos(source, pos) );
                     endOwnerIsContainer. Push (false);
                 \mathcal{F}else if (token == "if" | | token == "while" | | token == "unless" )
                 \left\{ \right.if(IsModifierIfWhile(source, pos) == false)
                          endOwnerIsContainer. Push (false);
                 \mathcal{F}else if (token == "for" | | token == "do" | | token == "begin" | | token ==
"case" || token == "until" ||\left\{ \right.endOwnerIsContainer.Push(false);
                 \mathcal{E}else if (\text{token} == "end")\left\{ \right.bool ownerIsContainer = (bool) endOwnerIsContainer. Pop();
                     if (ownerIsContainer)
                      \left\{ \right.currentParent = currentParent.Parent;
```

```
\cdot\mathcal{F}// goto next token
                token = Utl.NextNonWhiteSpaceToken(source, ref pos);
            \mathcal{F}// select initial selection node
            if( initSelNode != null )\left\{ \right.Sgry.Win32.TreeView SelectItem(treeView.Handle, initSelNode.Handle);
            \overline{ }\mathcal{F}/// <summary>
        /// if/unless/while が修飾子かどうかを判定
        // \langle/summary>
        static bool IsModifierIfWhile (string source, int pos)
        \left\{ \right.if (pos \le 0)
            \left\{ \right.return false; // if/while より前に文字がないので if/while 修飾子ではない
            \mathcal{F}// get previous non white space char
            int prevChPos = Utl. PrevNonWhiteSpacePos (source, pos - 1);
            int lineHeadPos = Utl.CurrentLineHeadPos(source, pos);
            if ( prevChPos < lineHeadPos )
            \left\{ \right.return false; // 行頭の if/while; つまり普通の if/while。
            \mathcal{F}else if ( source [prevChPos] == '='
                || (source [prevChPos-1] == '=' && source [prevChPos] == '>') )
            \left\{ \right.return false; // 代入式の右辺に if がきた。これは C の三項演算子と同じ意味の
if/else/end。
            \mathcal{E}return true;
        \}static void AddContainerAt (TreeView treeView, ref TreeNode currentNode,
                ref TreeNode initSelNode, int caretIndex,
                string source, int index )
        \{TreeNode node = new TreeNode();
            // make node
            node.Text = Utl.WordAt(source, index);
```

```
-65 -
```

```
node.read = index;// but wait, it can be a singleton class. if so, add the object name
             if ( node.Fext == "<<" )
             \left\{ \right.int nextWordPos = Utl.NextWordPos(source, index);
                 if (nextWordPos != -1)
                  \left\{ \right.node.Text += " " + Utl.WordAt ( source, nextWordPos );
                  \mathcal{E}\mathcal{F}// add node
             if( currentNode == null)\left\{ \right.treeView.Nodes.Add(node);
             \mathcal{F}else
             \left\{ \right.currentNode.Nodes.Add(node);
             \overline{\phantom{a}}// if seek position didnt go over where caret is, keep this node as candidate for
initial selection
             if (Utl.CurrentLineHeadPos(source, index) \le caretIndex)
             \left\{ \right.initSelNode = node;\mathcal{E}currentNode = node;\mathcal{F}static void AddNonContainerAt (TreeView treeView, ref TreeNode currentNode,
                  ref TreeNode initSelNode, int caretIndex,
                  string source, int index)
         \left\{ \right.TreeNode node = newTreeNode();
             // make node
             node.Text = GetMethodNameAt ( source, index );
             node.Tag = index;// add node
             if (current Node == null)
              \{treeView.Nodes.Add(node);
             \mathcal{F}else
              \left\{ \right.currentNode.Nodes.Add(node);
```

```
\mathcal{F}// if seek position didnt go over where caret is, keep this node as candidate for
initial selection
            if (Utl. CurrentLineHeadPos (source, index) \leq caretIndex)
             \left\{ \right.initSelNode = node;\overline{\phantom{a}}\overline{ }static string GetMethodNameAt (string source, int index)
         \left\{ \right.int endPos;
             // try extract token between here and where first '(', ';' or whitespaces is
appeared
             for(endPos=index; endPos<source.Length; endPos++)
             \left\{ \right.char ch = source[endPos];
                 if (Char. IsWhiteSpace(ch)
                      || \text{ ch} == ' (')|| \text{ ch} == ' ;'\left\{ \right.return source. Substring ( index, endPos - index ) ;
                 \overline{\phantom{a}}\mathcal{L}// the token just after the 'def' is the last token. may not be valid syntax but
try parse.
             return source. Substring (index);
         \mathcal{F}#endregion
         #region コメント等の除去ロジック
         /// <summary>
         /// Ruby ソースからコメント等を取り除く
         /// </summary>
         /// <param name="src">コメント等を取り除きたいソース</param>
         /// <returns>コメント等が取り除かれたソース</returns>
         public static string Strip (string src)
         \left\{ \right.StringBuilderbuffer = new StringBuilder(src.Length);
             for(int i=0; i<src. Length; i++)
             \left\{ \right.//--- strip here document ---
                 if(xc[i] == '<')&& i+1 < src. Length && src[i+1] == '<'
                      && i+2 < src.Length && Char.IsWhiteSpace(src[i+2]) == false)
                  \{
```

```
// possibly here document. check
                       int hdEndPos = GetHereDocumentEndAt (src, i);
                       if (hdEndPos := -1)
                       \sqrt{ }i = Utl.StripToPatternFrom(src, i, hdEndPos, ref buffer);
                       \mathbf{I}\mathcal{F}//--- strip string literals ---
                   // single quote string literal begin?
                  else if (\text{src}[i] == 'Y'')\left\{ \right.i = Ut1. StripToPatternFrom(src, i, "\'", ref buffer);
                   \mathcal{F}// string literal begin?
                   else if (src[i] == 'Y'')\left\{ \right.i = Ut1. StripToPatternFrom(src, i, "¥"", ref buffer);
                   \mathcal{E}// command output begin?
                   else if (\text{src}[i] == \text{''})\left\{ \right.i = \text{Ult}.StringToPatternFrom(Src, i, "", ref buffer);\mathcal{E}// % expression begin?
                   else if (\text{src}[i] == ' \})\left\{ \right.charp next = src[i+1];
                       if(!Char.IsLetterOrDigit(p_next))
                        \left\{ \right.i = \texttt{Util}. StripToPatternFrom(src, i, p next. ToString(), ref buffer
                       \}else
                       \left\{ \right.if(p next == 'q' || p next == 'Q' || p next == 'w' || p next == 'W'
                                 || p_next == 'x' || p_next == 'r' || p_next == 's' )
                                 i = Ut1. StripToPatternFrom(src, i, src[i+2]. ToString(), ref
buffer);
                       \rightarrow\mathcal{F}//--- comments ---// one-line-comment begin?
                   else if (\text{src}[i] == ' \#')\overline{f}// get next line head pos
                       int nextLineHeadPos = Utl. NextLineHeadPos (src, i+1);
                       if (nextLineHeadPos == -1)
                        \left\{ \right.break; // final line not terminated by EOL
                        \mathcal{E}
```
 $)$ ;

```
-68-
```

```
// replace between here to there with whitespaces
             for(int j=0; j<nextLineHeadPos - i - 1; j++)
             \left\{ \right.buffer.Append(''');
             \lambdai = nextLineHeadPos - 1;\mathcal{F}// add this char to comment-stripped buffer
        buffer.Append(src[i]);
    \mathcal{F}return buffer. ToString();
\}static int GetHereDocumentEndAt (string src, int index)
\left\{ \right.bool isIndentHd = false;
    Regex hdIdPattern, hdEndPattern;
    Match hdIdMatchRes, hdEndMatchRes;
    string hdId;
    int hdEndIdPos;
    int hdEndLineHeadPos;
    if('src.length < index+2)\left\{ \right.return -1; // too short. never be here document.
    \mathcal{F}// validate here doc begin pattern
    hdIdPattern = new Regex (\theta"<< (-?) ([\hat{yr}]\hat{y}) +)" );
    hdIdMatchRes = hdIdPattern.Match(src, index);
    if(hdIdMatchRes.Success != true)
    \left\{ \right.return -1;\mathcal{F}// check if the here doc terminator would be indented
    if(hdIdMatchRes.Groups[1].ToString() != String.Empty)
     \left\{ \right.isIndentHd = true;\overline{\phantom{a}}// find terminator of the here doc
    hdId = hdIdMatchRes.Groups[2].ToString();
    hdEndIdPos = src.IndexOf(hdId,index + 2 + hdId.Length); //2=="<<".Length
    if(hdEndIdPos == -1)\left\{ \right.return -1;
```

```
-69-
```

```
\mathcal{F}// validate the terminator
           hdEndLineHeadPos = Utl.CurrentLineHeadPos(src, hdEndIdPos);
           if(isIndentHd)
               hdEndPattern = new Regex ( @ "Ys*" + hdId + @ "[Yr|Yn]" ) ;else
               hdEndPattern = new Regex( hdId + @"|Yr|Yn|" );
           hdEndMatchRes = hdEndPattern.Match(src, hdEndLineHeadPos);
           if (hdEndMatchRes. Success != true)
           \left\{ \right.return -1;
           \mathcal{E}return hdEndIdPos + hdId.Length;
       \mathcal{F}#endregion
    \, }
\mathcal{E}-AutoSpeaker.cs-
//file : AutoSpeaker.cs
//brief : Class to make screen readers speak
// author : SGRY (YAMAMOTO Suguru)
// update : 2007-02-25 (SGRY)
// version: 1.2.1// license : MIT License (see END of this file)
using System;
using System. Text;
using Microsoft. Win32;
using System. Runtime. InteropServices;
namespace Sqry
\{/// <summary>
   ///起動しているスクリーンリーダーに発話させるためのインタフェース
   // / < / <summary>
   public interface ISpeaker
   \left\{ \right./// <summary>
       /// 文字列を読み上げさせる
       // </summary>
       /// <param name="message">読み上げさせる文字列</param>
       void Speak (string message);
       // \langle summary\rangle/// 読み上げを停止
       // </summary>
       void Stop();
```

```
-70-
```

```
/// <summary>
   /// 読み上げに「間」を挿入する
   11/2 < 1summary>
   void Wait();
\mathcal{F}// \langlesummary>
///起動しているスクリーンリーダーを自動的に選択して読み上げを実行させるクラス
///<summary>
public class AutoSpeaker
\left\{ \right.AutoSpeaker()
   \{\}/// <summary>
    ///起動中のスクリーンリーダーを制御するスピーカオブジェクトを取得
    11/2 < 1summary>
   /// <returns>起動中スクリーンリーダ用のスピーカオブジェクト</returns>
    public static ISpeaker Instance
    \left\{ \right.get
        \left\{ \right.if(JawsSpeaker.IsAlive())
               return JawsSpeaker. Instance;
            else if ( PcTalkerSpeaker. IsAlive () )
                return PcTalkerSpeaker. Instance;
            else if (FocusTalkSpeaker.IsAlive())
                return FocusTalkSpeaker. Instance;
            else if (XpReaderSpeaker.IsAlive())
                return XpReaderSpeaker. Instance;
            else
               return DummySpeaker. Instance;
        \mathcal{E}\mathcal{F}/// <summary>
    ///起動中のスクリーンリーダーを制御するスピーカオブジェクトを取得できるか判定
    11/2 </summary>
    /// <returns>取得できる場合は true</returns>
    public static bool IsAlive()
    \left\{ \right.if(JawsSpeaker.IsAlive())
        \left\{ \right.return true;
        \mathcal{L}else if ( PcTalkerSpeaker. IsAlive () )
         \{return true;
         \mathcal{F}
```

```
else if (FocusTalkSpeaker.IsAlive())
        \left\{ \right.return true;
        \mathcal{E}else if (XpReaderSpeaker.IsAlive())
        \{return true;
        \mathcal{F}return false;
    \overline{ }\overline{ }/// <summary>
/// 何も発話しない、ダミーのスピーカークラス
/// </summary>
public class DummySpeaker : ISpeaker
\left\{ \right.DummySpeaker(){}
    public void Speak (string message) { }
    public void Stop(){}
    public void Wait () { }
    static ISpeaker _Instance = null;
    public static ISpeaker Instance
    \left\{ \right.get
         \{if( Instance == null)Instance = new DummySpeaker() ;
             return Instance;
         \mathcal{E}\}\}/// <summary>
/// PC-Talker を単純なスピーカーとして使うためのクラス
// \langle/summary>
public class PcTalkerSpeaker: ISpeaker
\left\{ \right.static PcTalkerSpeaker _Instance = null;
     PcTalkerSpeaker()
     \{\}/// <summary>
     /// 唯一のインスタンスを取得
     // \times / \text{summary}public static ISpeaker Instance
     \left\{ \right.get
```

```
// disable reading punctuation
       UInt32 readsKuten;
       readsKuten = PCTKGetStatus (PS STATUS, new IntPtr (PKDI KUTEN), IntPtr.Zero);
       PCTKSetStatus ( PS_STATUS, new IntPtr (PKDI_KUTEN), IntPtr.Zero);
       // read punctuation to wait a moment
       PCTKPRead( ", ", 5, false);
       // restore setting of reading punctuation
       PCTKSetStatus ( PS STATUS, new IntPtr (PKDI_KUTEN), new IntPtr (readsKuten) );
   \mathcal{F}#region Inner functions
   [DllImport("PCTKUSR.dll")]
   static extern bool PCTKStatus();
   [DllImport("PCTKUSR.dll")]
   static extern UInt32 PCTKGetStatus ( UInt32 item, IntPtr param1, IntPtr param2);
   [DllImport("PCTKUSR.dll")]
   static extern UInt32 PCTKSetStatus ( UInt32 item, IntPtr param1, IntPtr param2);
    [DllImport("PCTKUSR.dll", CharSet=CharSet.Ansi)]
   static extern void PCTKPRead (string message, Int32 priority, bool analyze);
    [DllImport("PCTKUSR.dll")]
   static extern void PCTKVReset ();
    #endregion
\overline{ }/// <summary>
/// JAWS を単純なスピーカーとして使うためのクラス
/// </summary>
public class JawsSpeaker : ISpeaker
\left\{ \right.static ISpeaker Instance = null;static string JawsDir = null;JawsSpeaker()
    \{\ \}/// <summary>
    /// 唯一のインスタンスを取得
    // / </summary>
    public static ISpeaker Instance
    \left\{ \right.get
        \left\{ \right.if( Instance == null)
```

```
\left\{ \right.if( _Instance == null)\left\{ \right.Instance = new PcTalkerSpeaker();
         \lambdareturn_Instance;
     \bar{\gamma}\overline{ }\mathcal{F}/// <summary>
/// PC-Talker をスピーカーとして使えるか判定
// \langle/summary>
/// <returns>使える場合は true</returns>
public static bool IsAlive()
\left\{ \right.try
    \left\{ \right.return PCTKStatus();
    \mathcal{E}catch (DllNotFoundException)
    \left\{ \right.return false;
    \mathcal{L}\}/// <summary>
/// 文字列を読み上げさせる
// \langle/summary>
/// <param name="message">読み上げさせる文字列</param>
public void Speak (string message)
\left\{ \right.PCTKPRead(message, 5, false);
\mathcal{F}/// <summary>
/// 読み上げを停止
// \langle/summary>
public void Stop()
\left\{ \right.PCTKVReset();
\mathcal{F}/// <summary>
/// 読み上げに「間」を挿入する
/// </summary>
public void Wait ()
\left\{ \right.const int PS STATUS = 0x00010001;
     const int PKDI KUTEN = 17;
```

```
Instance = new JawsSpecker()\mathcal{F}return Instance;
    \}\overline{)}/// <summary>
/// JAWS をスピーカーとして使えるか判定
///<summary>
/// <returns>使える場合は true</returns>
public static bool IsAlive()
\left\{ \right.string env_path;
    // get installation target of JAWS (for 6/7)
    GetJawsDir();
    if( JawsDir == null)\left\{ \right.return false; // not installed
     \mathcal{F}// add to %PATH% env_var for DllImport (effects this process only)
     env path = GetEnvVar ( "PATH" );
     if (env_path.IndexOf(_JawsDir) == -1)
     \left\{ \right.SetEnvVar ( "PATH", _JawsDir+"; "+env_path ) ;
     \mathcal{E}// ensure JAWS is running
     try
     \left\{ \right.if(JFWSayString("", false) == false)
          \left\{ \right.return false; // not running
          \rightarrow\mathcal{E}catch (D11NotFoundException)
      \{return false;
      \mathcal{F}return true;
 \mathcal{E}/// <summary>
 /// 文字列を読み上げさせる
 ///<summary>
 /// <param name="message">読み上げさせる文字列</param>
 public void Speak (string message)
  \{
```

```
JFWSayString (message, true);
\mathcal{F}/// <summary>
/// 読み上げを停止
///<summary>
public void Stop()
\left\{ \right.//JFWStopSpeech(); // this API do nothing in Suguru's environment...
     JFWRunScript ( "StopSpeech" ) ;
\overline{a}// \times \text{summary}/// 読み上げに「間」を挿入する
// / < / <summary>
public void Wait()
 \left\{ \right.JFWSayString( ", ", false);
 \mathcal{E}#region Inner functions
 static void GetJawsDir()
 \left\{ \right.RegistryKey key;
       if( JawsDir == null)\left\{ \right.// try to get directory of JAWS 7.1
            key = Registry. LocalMachine. OpenSubKey (
                       @"SOFTWARE¥Freedom Scientific¥JAWS¥7.10"
                 \rightarrowif (key != null)\left\{ \right.\label{eq:Jawsl} \textsc{Jawslir} = (\textsc{string}) \, \text{key} \, . \, \texttt{GetValue} \left( \texttt{ "Target" } \right) \texttt{;}\mathcal{E}// try to get directory of JAWS 6.2
             key = Registry.LocalMachine.OpenSubKey(
                       @"SOFTWARE¥Freedom Scientific¥JAWS¥6.20"
                  \rightarrow ;
             if (key != null)
             \left\{ \right.\label{eq:Jawsl} \texttt{Jawslir} = (\texttt{string}) \texttt{key}. \texttt{GetValue} (\texttt{"Target"}) \texttt{;}\bar{1}\mathcal{L}\overline{ }static string GetEnvVar (string name)
   \{StringBuilder str = null;
```

```
length;
   uint
                   rc; // result code
   uint
   // get variable length
   length = GetEnvironmentVariable(name, str, (uint)0);
   if (length == 0)
   \left\{ \right.return null; // no such variable
   \mathcal{F}// get variable
   str = new StringBuilder((int)length);
   rc = GetEnvironmentVariable(name, str, length);
   if (rc == 0)
   \left\{ \right.return null; // failed to get variable
    \rightarrowreturn str. ToString ();
\mathcal{E}static void SetEnvVar (string name, string value)
\{bool rc; // result code
    rc = SetEnvironmentVariable( name, value);if (rc == false)\{throw new Exception ();
    \mathcal{E}\mathcal{F}[DllImport("jfwapi.dll")]
static extern bool JFWSayString (string message, bool interrupt);
//[DllImport("jfwapi.dll")]
//static extern bool JFWStopSpeech();
[DllImport("jfwapi.dll", CharSet=CharSet.Ansi)]
static extern bool JFWRunScript (string scriptName);
 [DllImport("kernel32.dll",
     EntryPoint="SetEnvironmentVariableW", CharSet=CharSet.Unicode) ]
static extern bool SetEnvironmentVariable (string name, string val );
 [DllImport("kernel32.dll",
     EntryPoint="GetEnvironmentVariableW", CharSet=CharSet.Unicode) ]
 static extern uint
 GetEnvironmentVariable(string name, StringBuilder str, uint strLength);
 #endregion
```

```
\mathcal{E}// \langle summary\rangle/// FocusTalk を単純なスピーカーとして使うためのクラス
// \times / \text{summary}public class FocusTalkSpeaker: ISpeaker
\left\{ \right.static ISpeaker Instance = null;
     FocusTalkSpeaker()
     \{\}11/ <summary>
     /// 唯一のインスタンスを取得
     // / < / <summary>
     public static ISpeaker Instance
     \left\{ \right.get
          \{if( Instance == null)\left\{ \right.[Instance = new FocusTalkSpeaker();\]\mathcal{E}return_Instance;
          \left\{ \right\}\overline{ }// / <summary>
      /// FocusTalk をスピーカーとして使えるか判定
      // </summary>
      /// <returns>使える場合は true</returns>
      public static bool IsAlive()
      \{// API DLL の関数を正常に P/Invoke できれば利用可能
           try
           \left\{ \right.int rc = FT\_OutputVoiceText(' "", 0);if (rc == 0)
                \left\{ \right.return false;
                \mathcal{L}\mathcal{E}catch (D11NotFoundException)
            \left\{ \right.return false;
            \mathcal{L}return true;
       \mathcal{E}
```

```
/// <summary>
 /// 文字列を読み上げさせる
 11/2 < 1summary>
 /// <param name="message">読み上げさせる文字列</param>
 public void Speak (string message)
  \left\{ \right.FT_OutputVoiceText(message, 0);
  \overline{\phantom{a}}// \times \text{summap}/// 読み上げを停止
  // </summary>
  public void Stop()
  \left\{ \right.FT_StopSound();
  \mathbf{r}/// <summary>
  /// 読み上げに「間」を挿入する
  // / < / <summary>
  public void Wait ()
   \left\{ \right.System.Diagnostics.Debug.Fail( "Sgry.FocusTalkSpeaker.Wait は未実装です");
   \mathcal{F}#region Inner functions
   [DllImport("FocusTalkExt.dll", CharSet=CharSet.Ansi)]
   static extern Int32 FT_OutputVoiceText(string text, Int32 flags);
   [DllImport("FocusTalkExt.dll")]
   static extern bool FT_StopSound();
   #endregion
\}// \langlesummary>
/// 95Reader を単純なスピーカーとして使うためのクラス
// \times / \text{summap}public class XpReaderSpeaker: ISpeaker
\left\{ \right.static ISpeaker _Instance = null;
    XpReaderSpeaker()
    \{\}/// <summary>
    /// 唯一のインスタンスを取得
    ///<summary>
    public static ISpeaker Instance
     \left\{ \right.get
```

```
\left\{ \right.if( Instance == null)\{Instance = new XpReaderSpeaker() ;
        \mathcal{F}return Instance;
    \bar{1}\lambda/// <summary>
/// 95Reader をスピーカーとして使えるか判定
11/2 < 1summary>
/// <returns>使える場合は true</returns>
public static bool IsAlive()
\left\{ \right.try
    \left\{ \right.// API DLL の関数を正常に P/Invoke できるか確認
         SoundMessage( "", 0);
         // 95Reader のウィンドウの存在を確認
         if (FindWindow("95Reader", 0) == 0)
         \left\{ \right.return false;
         \mathcal{F}\mathcal{E}catch(DllNotFoundException)
     \left\{ \right.return false;
     \mathbf{R}return true;
 \mathcal{F}/// <summary>
 /// 文字列を読み上げさせる
 // \times / \text{summap}/// <param name="message">読み上げさせる文字列</param>
 public void Speak (string message)
 \left\{ \right.const int PF NATURAL PROOF
                                     = 0 \times 40;int flag = 0;
      if ( message.length == 1| | (0<message.Length && Char.IsPunctuation(message, 0)) )
      \{flag |= PF NATURAL PROOF;
      \mathcal{L}SoundMessage ( message, flag ) ;
```

```
\mathcal{F}/// <summary>
       /// 読み上げを停止
       // </summary>
       public void Stop()
       \left\{ \right.SoundStop();
       \overline{\phantom{a}}/// <summary>
       /// 読み上げに「間」を挿入する
       // \langle/summary>
       public void Wait ()
       \left\{ \right.SoundMessage( ", ", 2 );
       \mathcal{V}#region Inner Functions
       [DllImport("user32.dll", EntryPoint="FindWindowW", CharSet=CharSet.Unicode)]
       static extern Int32 FindWindow( string windowClassName, int windowText);
       [DllImport ("SOUNDP.dll", CharSet=CharSet.Ansi)]
       static extern Int32 SoundMessage ( string text, Int32 flags );
        [DllImport("SOUNDP.dll")]
       static extern bool SoundStop();
       #endregion
   \overline{\phantom{a}}\mathcal{F}/*
Version History
[v1, 2, 1] 2007-02-24
・XPReaderSpeaker を改善
・各スピーカを Singleton に
[v1.2.0] 2007-02-21
・ISpeaker. Wait を追加
[v1.1.0] 2007 - 02 - 20· JawsSpeaker.Stop の実装を変更(前は環境により効果無かった)
· JAWS 7.1 の制御に対応
[v1.0.1] 2007 - 01 - 09・他モジュールへの依存性を無くした
[v1.0.0] 2006-11-30
・リリース
```
## Copyright (c) 2006-2007 YAMAMOTO Suguru

 $\star$  /

Permission is hereby granted, free of charge, to any person obtaining a copy of this software and associated documentation files (the "Software"), to deal in the Software without restriction, including without limitation the rights to use, copy, modify, merge, publish, distribute, sublicense, and/or sell copies of the Software, and to permit persons to whom the Software is furnished to do so, subject to the following conditions:

The above copyright notice and this permission notice shall be included in all copies or substantial portions of the Software.

THE SOFTWARE IS PROVIDED "AS IS", WITHOUT WARRANTY OF ANY KIND, EXPRESS OR IMPLIED, INCLUDING BUT NOT LIMITED TO THE WARRANTIES OF MERCHANTABILITY, FITNESS FOR A PARTICULAR PURPOSE AND NONINFRINGEMENT. IN NO EVENT SHALL THE AUTHORS OR COPYRIGHT HOLDERS BE LIABLE FOR ANY CLAIM, DAMAGES OR OTHER LIABILITY, WHETHER IN AN ACTION OF CONTRACT, TORT OR OTHERWISE, ARISING FROM, OUT OF OR IN CONNECTION WITH THE SOFTWARE OR THE USE OR OTHER DEALINGS IN THE SOFTWARE.